# **ESCUELA POLITÉCNICA NACIONAL**

# **ESCUELA DE FORMACIÓN DE TECNÓLOGOS**

# **IMPLEMENTACIÓN DE DOS MÓDULOS DIDÁCTICOS PARA CONTROL DE VELOCIDAD DE MOTORES TRIFÁSICOS UTILIZANDO VARIADORES DE FRECUENCIA**

**TRABAJO DE TITULACIÓN PREVIO A LA OBTENCIÓN DEL TÍTULO DE TECNÓLOGO EN ELECTROMECÁNICA** 

#### **Pablo Hernan Cunuhay Ataballo**

pablo.cunuhay@epn.edu.ec

### **Carlos Humberto Haro Supa**

carlos.haro01@epn.edu.ec

**DIRECTOR: ING. ALAN DANIEL CUENCA SÁNCHEZ MSC.** 

alan.cuenca@epn.edu.ec

**CODIRECTOR: ING. CARLOS ORLANDO ROMO HERRERA MSC.** 

carlos.romo@epn.edu.ec

**Quito, junio de 2021**

# **CERTIFICACIÓN**

Certificamos que el presente trabajo fue desarrollado por los señores Carlos Humberto Haro Supa y Pablo Hernan Cunuhay Ataballo como requerimiento parcial a la obtención del título de TECNÓLOGO EN ELECTROMECÁNICA, bajo nuestra supervisión:

Firmado digitalmente por CARLOS<br>ORLANDO ROMO HERRERA<br>ROMO HERRERA, c=EC,<br>ROMO HERRERA, c=EC,<br>email=cromo36@hotmail.com<br>Fecha: 2021.06.07 20:46:28 -05'00 CARLOS ORLANDO ROMO HERRERA

**Ing. Carlos Orlando Romo Herrera** 

DIRECTOR DEL PROYECTO

**Ing. Alan Daniel Cuenca Sánchez** 

CODIRECTOR DEL PROYECTO

# **DECLARACIÓN**

Nosotros Carlos Humberto Haro Supa con CI: 1723720585 y Pablo Hernan Cunuhay Ataballo con CI: 1723644025 declaramos bajo juramento que el trabajo aquí descrito es de nuestra autoría; que no ha sido previamente presentado para ningún grado o calificación profesional; y que hemos consultado las referencias bibliográficas que se incluyen en este documento.

Sin prejuicio de los derechos reconocidos en el primer párrafo del artículo 144 del Código Orgánico de la Economía Social de los Conocimientos, Creatividad e Innovación – COESC-, somos titulares de la obra en mención y otorgamos una licencia gratuita, intransferible y no exclusiva de uso con fines académicos a la Escuela Politécnica Nacional.

Entregamos toda la información técnica pertinente, en caso de que hubiese una explotación comercial de la obra por parte de la EPN, se negociará los porcentajes de los beneficios conforme lo establece la normativa nacional vigente.

\_\_\_\_\_\_\_\_\_\_\_\_\_\_\_\_\_\_\_\_\_\_\_\_\_\_\_\_\_ \_\_\_\_\_\_\_\_\_\_\_\_\_\_\_\_\_\_\_\_\_\_\_\_\_\_\_\_\_\_\_

**Carlos Humberto Haro Supa Pablo Hernan Cunuhay Ataballo** 

# **DEDICATORIA**

A Dios por permitirme llegar a cumplir una de mis metas.

A mis padres que a lo largo de los años supieron educarme de buena manera para que pueda ser la persona que soy en la actualidad.

A mi esposa Gloria quien con su gran apoyo y motivación nunca permitieron que me rindiera ante las difíciles circunstancias que un estudiante y padre de familia atraviesa durante su vida de formación profesional.

A mis hijas Doménica y Victoria quienes amo con todas mis fuerzas y fueron mi motivación diaria para levantarme y salir a trabajar y estudiar.

**Pablo Cunuhay** 

# **AGRADECIMIENTO**

A Dios por guiar mis pasos durante esta gran etapa de mi vida y lo que vendrá.

A la Escuela Politécnica Nacional por abrirme las puertas y permitirme estudiar en tan prestigiosa universidad.

A los docentes quienes con tanta dedicación y responsabilidad compartieron los conocimientos que ayudaron a formarme como un profesional.

**Pablo Cunuhay** 

# **DEDICATORIA**

Este trabajo está dedicado a mi Madre que, gracias a su apoyo, su ejemplo de esfuerzo y trabajo diario, he llegado a alcanzar este importe logro en mi vida.

Muchas Gracias Madre querida.

**Carlos Haro** 

# **AGRADECIMIENTO**

En primer lugar, a Dios.

A mi Madre y hermanos Katherin, Marcelo y Danny por su apoyo incondicional para que pueda alcanzar esta meta.

A la Escuela Politécnica Nacional y ESFOT por la formación profesional y personal que me inculcaron.

 A los ingenieros y profesores de la Escuela Politécnica Nacional que, a más de sus enseñanzas impartidas, me trasmitieron valores que siempre los debo aplicar en mi vida profesional y personal.

A mis compañeros y amigos que me acompañaron y apoyaron durante este proceso de formación.

**Carlos Haro** 

# ÍNDICE DE CONTENIDOS

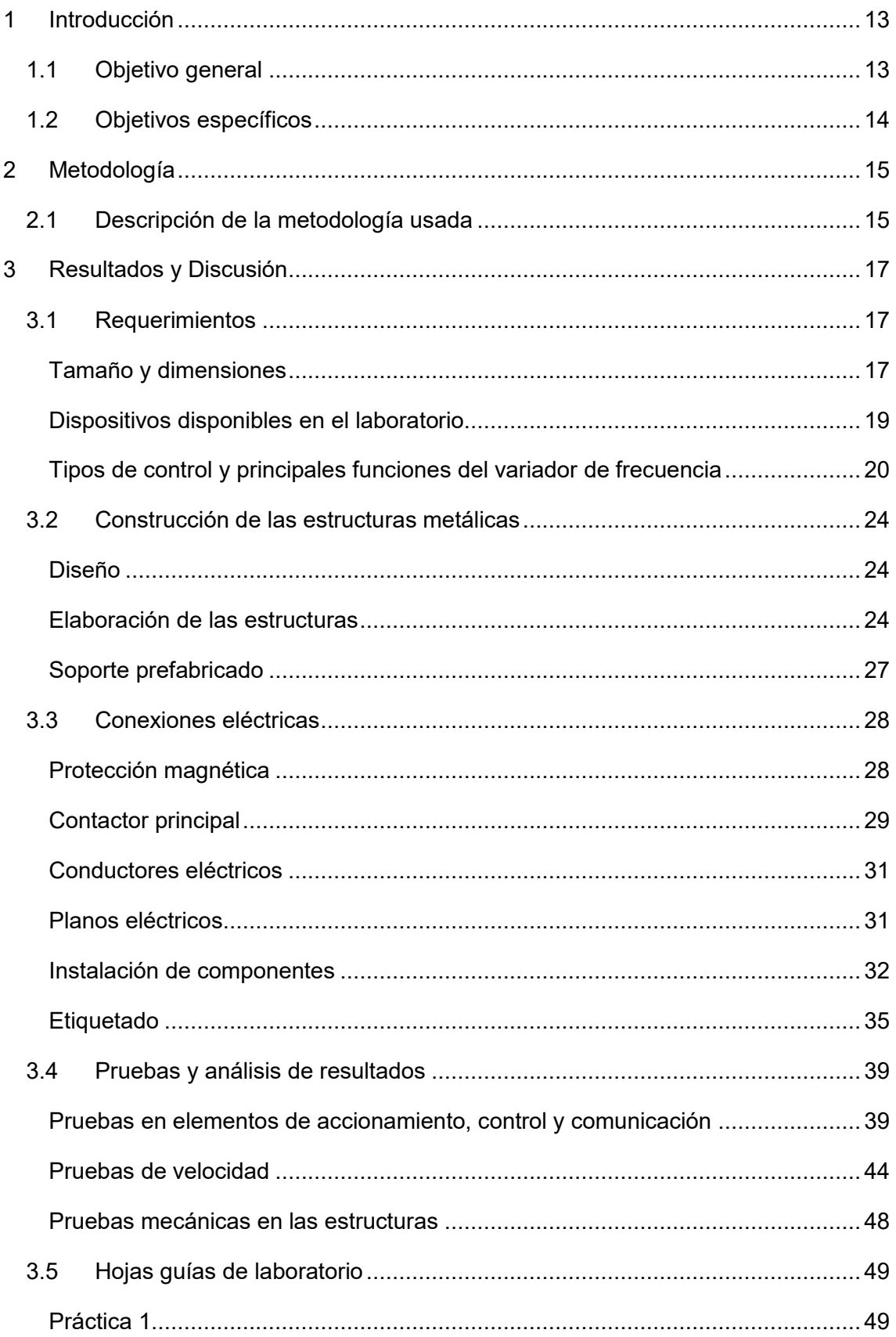

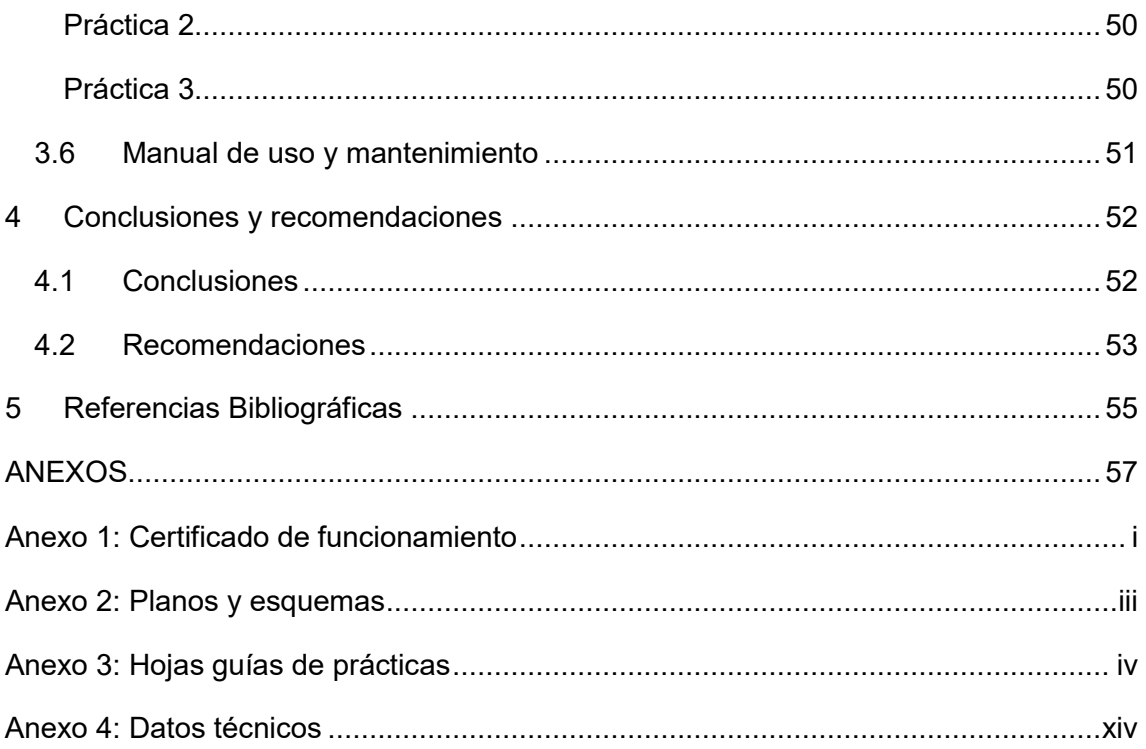

# **ÍNDICE DE FIGURAS**

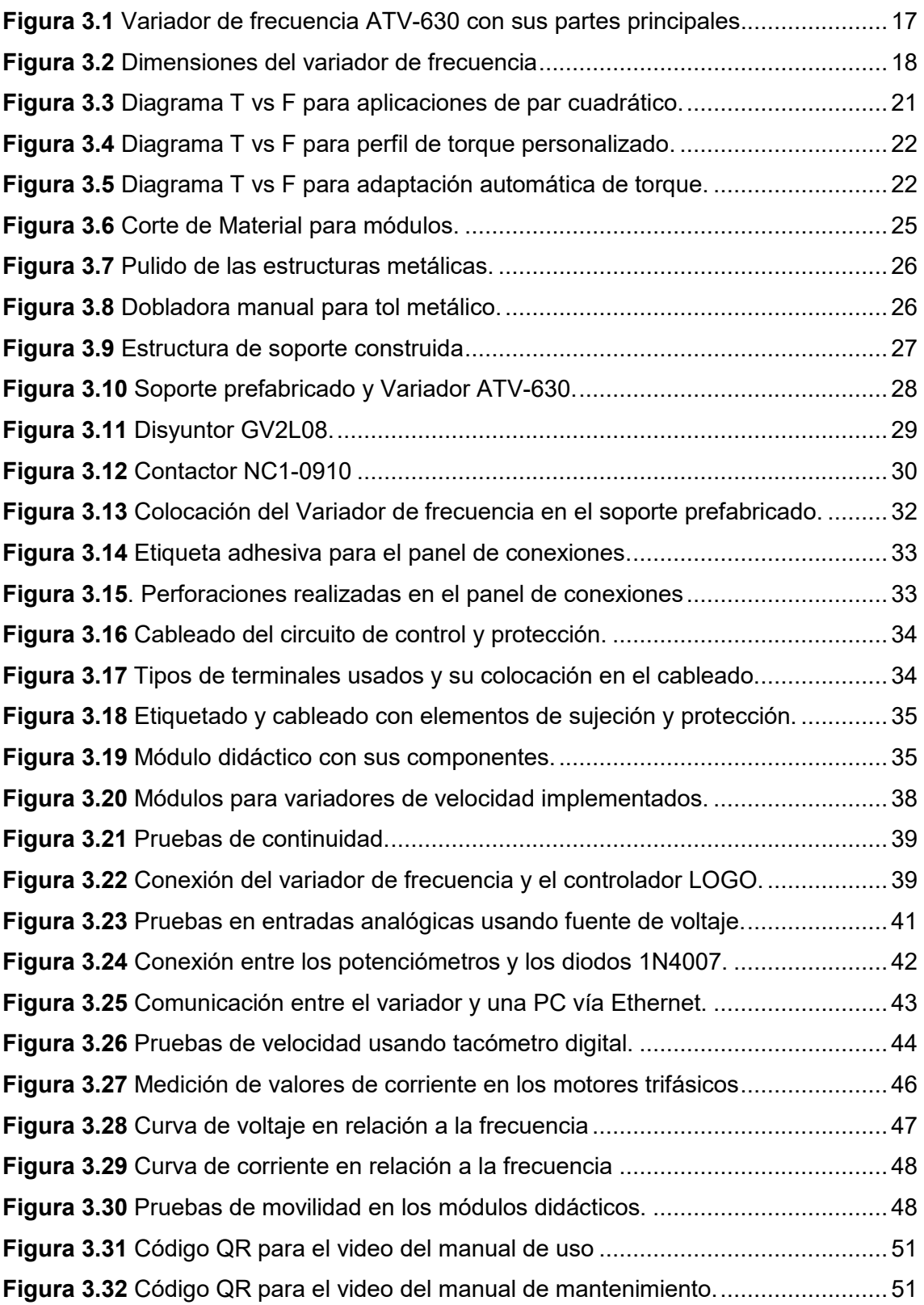

# **ÍNDICE DE TABLAS**

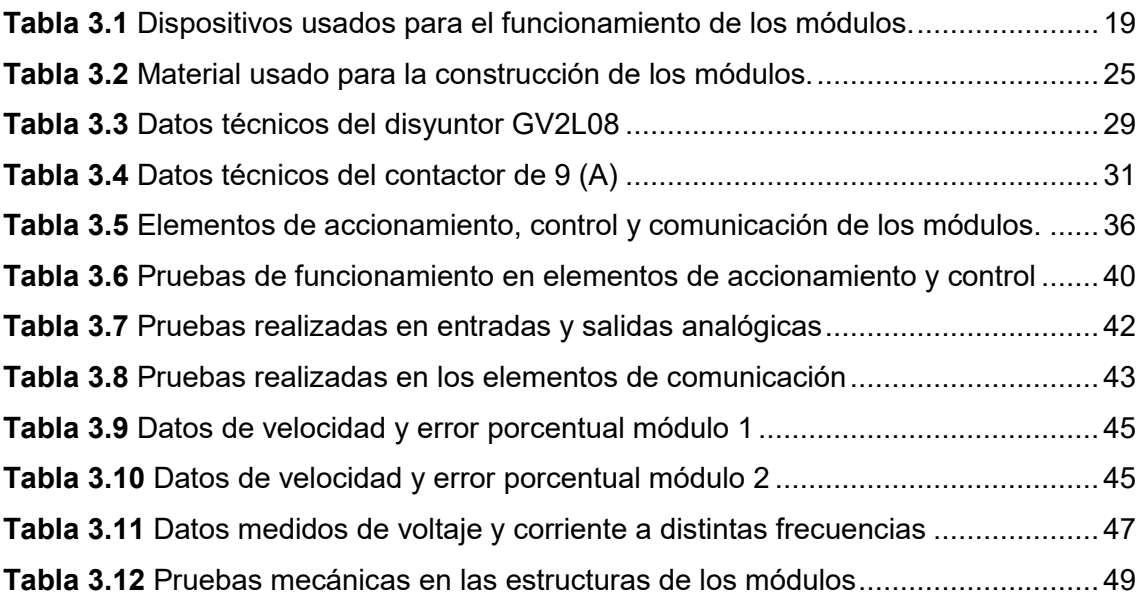

### **RESUMEN**

El actual proyecto de titulación, tiene como objetivo principal la construcción de dos módulos didácticos para el control de motores trifásicos usando variadores de velocidad. Mediante estos módulos los estudiantes de la Escuela de Formación de Tecnólogos de la carrera de Electromecánica obtendrán conocimientos sobre variadores de frecuencia, ya que podrán simular procesos industriales en donde es necesario el control de velocidad y torque de los motores eléctricos.

El presente trabajo se ha dividido en cinco secciones que se detallan a continuación:

En la sección 1 se presenta la introducción y se describen el objetivo general y los objetivos específicos.

La sección 2 detalla la metodología que fue usada para el desarrollo del proyecto y el proceso que se siguió para su implementación.

En la sección 3 se muestran los requerimientos que se cumplieron en la implementación de los módulos; además, se explican con mayor detalle los resultados obtenidos durante el proceso de construcción de las estructuras metálicas e implementación de los circuitos eléctricos; también, se exponen los resultados de las pruebas de funcionamiento y de las prácticas desarrolladas.

La sección 4 muestra las conclusiones y recomendaciones que se obtuvieron después de la finalización del proyecto correspondiente a la implementación de los módulos didácticos.

Finalmente, en la sección 5 se detallan las referencias bibliográficas utilizadas para el desarrollo del proyecto.

**PALABRAS CLAVE:** Variador, frecuencia, velocidad, módulos didácticos, control.

# **ABSTRACT**

The current degree project has as its main objective the construction of two didactic modules for the control of three-phase motors using variable speed drives. Through these modules, students of the Electromechanical Career Technologist Training School will obtain knowledge about frequency inverters since they will be able to simulate industrial processes where it is necessary to control the speed and torque of electric motors.

This work has been divided into five sections that are detailed below:

Section 1 presents the introduction and describes the general objective and the specific objectives.

Section 2 details the methodology that was used for the development of the project and the process that was followed for its implementation.

Section 3 shows the requirements that were met during the implementation of modules; besides, the results obtained during the process of construction of metallic structures and implementation of electrical circuits are explained in greater detail; also, the results of performance tests and practices developed are exposed.

Section 4 shows the conclusions and recommendations that were obtained after completion of the project corresponding to the implementation of didactic modules.

Finally, in section 5 bibliographic references used for the development of the project are detailed.

**KEYWORDS:** Variator, frequency, speed, didactic modules, control.

### <span id="page-13-0"></span>**1 INTRODUCCIÓN**

El Laboratorio de Tecnología Industrial (LTI) de la ESFOT cuenta con varios módulos didácticos que permiten a los estudiantes manejar equipos industriales, complementando de esta manera su aprendizaje mediante prácticas. Sin embargo, el laboratorio no cuenta con suficientes dispositivos que permitan por ejemplo controlar de forma eficiente la velocidad y el torque de los motores trifásicos asíncronos disponibles.

Entre los dispositivos más utilizados para controlar la velocidad de motores trifásicos se encuentran los variadores de frecuencia debido a las ventajas que presentan en comparación con otros métodos de control existentes, tal y como lo menciona ABB en su página web " El uso de los variadores de frecuencia para el control inteligente de los motores tiene muchas ventajas financieras, operativas y medioambientales ya que supone una mejora en la productividad, incrementando la eficiencia energética y a la vez alarga la vida útil de los equipos, previniendo el deterioro y evitando paradas inesperadas que provocan tiempos de improductividad". [1]

Por tal motivo, se planteó la implementación de dos módulos didácticos usando variadores de frecuencia que permitan la interacción con otros dispositivos de control del LTI mediante la utilización de entradas y salidas tanto digitales como analógicas y protocolos de comunicación (Modbus TCP o Ethernet).[2]

De esta forma los módulos didácticos permitirán que los estudiantes puedan profundizar sus conocimientos sobre las distintas funciones de control de velocidad y torque que poseen los variadores de frecuencia. Además, mediante un panel didáctico presente en cada módulo se podrá realizar la simulación de diferentes procesos industriales.

En el **Anexo 1** se adjunta el certificado de funcionamiento de los módulos, este garantiza que su construcción y funcionamiento son adecuados.

### <span id="page-13-1"></span>**1.1 Objetivo general**

Implementación de dos módulos didácticos para control de velocidad de motores trifásicos utilizando variadores de frecuencia.

### <span id="page-14-0"></span>**1.2 Objetivos específicos**

Determinar los requerimientos para la implementación de los módulos didácticos

Construir las estructuras metálicas para los módulos didácticos

Realizar las conexiones eléctricas

Realizar las respectivas pruebas de funcionamiento

Elaborar tres hojas guías para prácticas de laboratorio

Elaborar un manual de usuario y mantenimiento

## <span id="page-15-0"></span>**2 METODOLOGÍA**

### <span id="page-15-1"></span>**2.1 Descripción de la metodología usada**

Para la implementación de los módulos didácticos en base a variadores de frecuencia se utilizó la investigación aplicada que permite a través de etapas ordenadas y definidas utilizar el conocimiento teórico para desarrollar aplicaciones prácticas. [3]

Para optimizar el espacio físico disponible del LTI de la ESFOT se diseñó y construyó estructuras metálicas para cada variador de frecuencia, estas disponen de ruedas para facilitar su movimiento y cuentan con un panel en donde se pueden realizar las diferentes conexiones de los circuitos de control.

Las estructuras disponen del espacio necesario para contener el variador con su soporte prefabricado, un motor trifásico y el panel de conexiones con los dispositivos eléctricos de activación, protección y control. La selección y el dimensionamiento de todos estos dispositivos se realizó de forma adecuada lo que garantiza el buen funcionamiento de los módulos.[4] Para el manejo de los variadores de frecuencia se investigó acerca de los tipos de control y las funciones que pueden ser aplicadas en prácticas de laboratorio. [5]

Tomando las medidas de los variadores de frecuencia se procedió a diseñar los planos esquemáticos de los módulos didácticos utilizando el programa AutoCAD. En base a dichos planos, se realizó la construcción de las estructuras metálicas usando diferentes procesos como: corte con discos abrasivos, soldadura SMAW, doblado de planchas metálicas y el pintado usando pistola y compresor. [6]

El diseño de los planos eléctricos tanto del circuito de alimentación, control y protección se realizó en el programa AutoCAD ELECTRICAL. Además, se realizaron perforaciones en los paneles de los módulos para colocar los elementos de control y protección. Con los elementos fijos y los planos disponibles se realizaron las conexiones eléctricas en los paneles de los módulos, cumpliendo con las normas técnicas que garantizan su correcto funcionamiento. [7]

Para verificar el desempeño de los módulos didácticos se realizaron pruebas funcionamiento en los elementos del panel de conexiones, en los elementos ubicados en el soporte del variador, en los dispositivos de control y protección de los módulos. Las pruebas mecánicas fueron hechas en la estructura modular para comprobar su firmeza, y las pruebas de movilidad para verificar el estado de las ruedas; además, se

comprobó la conectividad entre el variador de frecuencia y los controladores LOGO y el PLC S7-1 200. Finalmente se realizaron pruebas de control de velocidad de los motores trifásicos utilizando los variadores de frecuencia. [8]

Una vez comprobado el correcto funcionamiento de los módulos, se realizaron tres hojas guías para prácticas de laboratorio con su respectiva resolución. Estas hojas guías permitirán utilizar funciones de control de los variadores en conjunto con los dispositivos disponibles en el laboratorio como motores asíncronos, controlador LOGO y PLC S7- 1200.[5]

Por último, se desarrolló un video informativo sobre el uso de los módulos didácticos y un video sobre el mantenimiento que se debe realizar a los mismos.

## <span id="page-17-0"></span>**3 RESULTADOS Y DISCUSIÓN**

Los módulos didácticos para control de velocidad usando variadores de frecuencia, son dos estructuras metálicas móviles que cuentan cada una con un variador de frecuencia, un espacio para colocar un motor trifásico y un panel de conexiones en donde se encuentran la mayoría de los elementos de control, como entradas digitales y analógicas, salidas tipo relé, salidas analógicas y puertos de comunicación que dispone el variador. Los elementos mencionados, las funciones de control del variador y la posibilidad de conectarlos con otros dispositivos como PLC's, permiten simular distintos procesos en donde se requiere el control de velocidad de los motores trifásicos.

### <span id="page-17-1"></span>**3.1 Requerimientos**

#### **Tamaño y dimensiones**

<span id="page-17-2"></span>Para establecer los requerimientos en base a las dimensiones de los módulos didácticos se tomó en cuenta el principal componente de estos, que es el variador de frecuencia. Este dispositivo ha sido diseñado para el control de máquinas de par variable como bombas y ventiladores centrífugos, tiene la capacidad de detectar el mejor punto de eficiencia de la bomba, además, puede detectar zonas críticas de trabajo como cavitación o bajo flujo para que se tomen los correctivos necesarios y evitar daños en las bombas. En la **[Figura 3.1](#page-17-3)** se puede apreciar al variador de frecuencia con sus partes principales.

<span id="page-17-3"></span>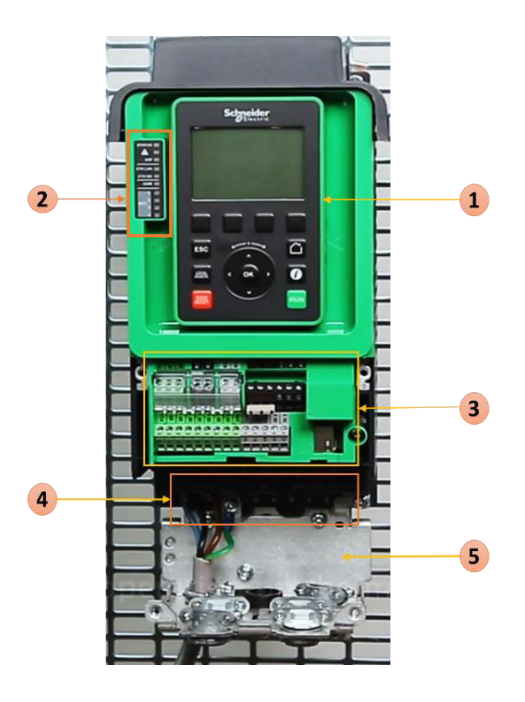

**Figura 3.1** Variador de frecuencia ATV-630 con sus partes principales[9].

- 1. Terminal gráfico
- 2. Leds de estado del variador
- 3. Bloque de control y puertos de comunicación
- 4. Borneras del bloque de potencia
- 5. Base para compatibilidad electromagnética

El bloque de control contiene los siguientes elementos

- 3 salidas a relé
- 6 entradas lógicas (digitales)
- 3 entradas analógicas
- 2 salidas analógicas
- 2 entradas de seguridad STO
- Puerto de comunicación Ethernet y Modbus TCP

El variador tiene unas dimensiones de 144 (mm) de ancho por 350 (mm) de alto y 203 (mm) de profundidad. En la **[Figura 3.2](#page-18-0)** se pueden apreciar con mayor detalle las dimensiones del variador de frecuencia ATV-630.

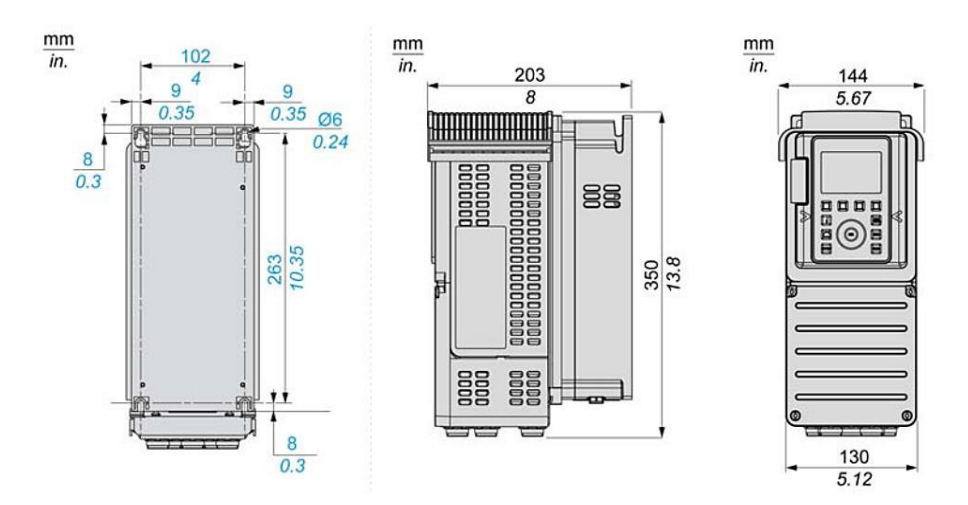

**Figura 3.2** Dimensiones del variador de frecuencia.[2]

<span id="page-18-0"></span>Además, para determinar el tamaño de los módulos se consideraron las dimensiones del soporte prefabricado del variador que posee 240 (mm) de ancho por 560 (mm) de alto y 265 (mm) de profundidad (Ver **[Figura 3.10](#page-28-2)**) y las medidas de las mesas de trabajo del área de control del LTI-ESFOT, las cuales tienen 1.45 (m) de ancho por 0.75 (m) de profundidad y 0.90 (m) de alto por mesa. Por lo tanto, se determinó un tamaño de las mesas de los módulos de 0.605 (m) de ancho por 0.605 (m) de largo y 0.90 (m) de alto, a esta altura se debe sumar la medida del panel de conexiones de 0.62 (m), lo que da una altura total de los módulos de 1.52 (m). Con estas dimensiones los módulos pueden ubicarse junto a las mesas de trabajo del laboratorio sin interferir con la comodidad de los estudiantes al momento de realizar prácticas en el laboratorio. Además, del tamaño específico de los módulos se cumplieron también los siguientes requerimientos:

- La estructura es fácilmente transportable.
- Disposición adecuada del variador de frecuencia, para su correcta utilización.
- Diseño de panel de control adecuado para alimentación eléctrica, borneras de conexión, elementos de accionamiento, control y comunicación
- Circuitos de protección eléctrica, para el resguardo de los dispositivos y del usuario.

#### **Dispositivos disponibles en el laboratorio**

<span id="page-19-0"></span>Para el diseño y construcción de los módulos didácticos se tomaron en cuenta diferentes elementos de control del LTI que permitan realizar prácticas orientadas a la simulación de procesos industriales en donde se realice el control de velocidad. Los elementos que se tomaron en cuenta se pueden ver en la **[Tabla 3.1.](#page-19-1)** 

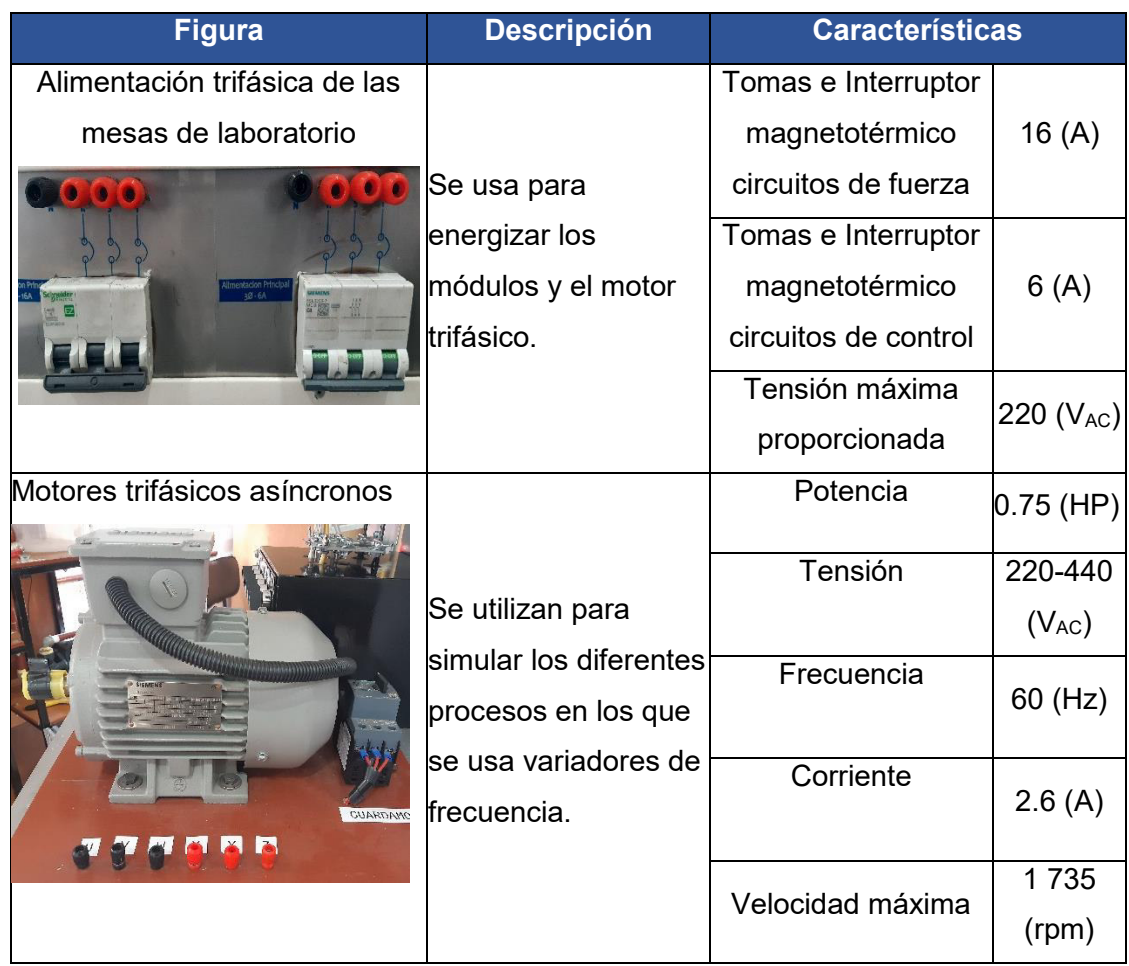

<span id="page-19-1"></span>**Tabla 3.1** Dispositivos usados para el funcionamiento de los módulos.

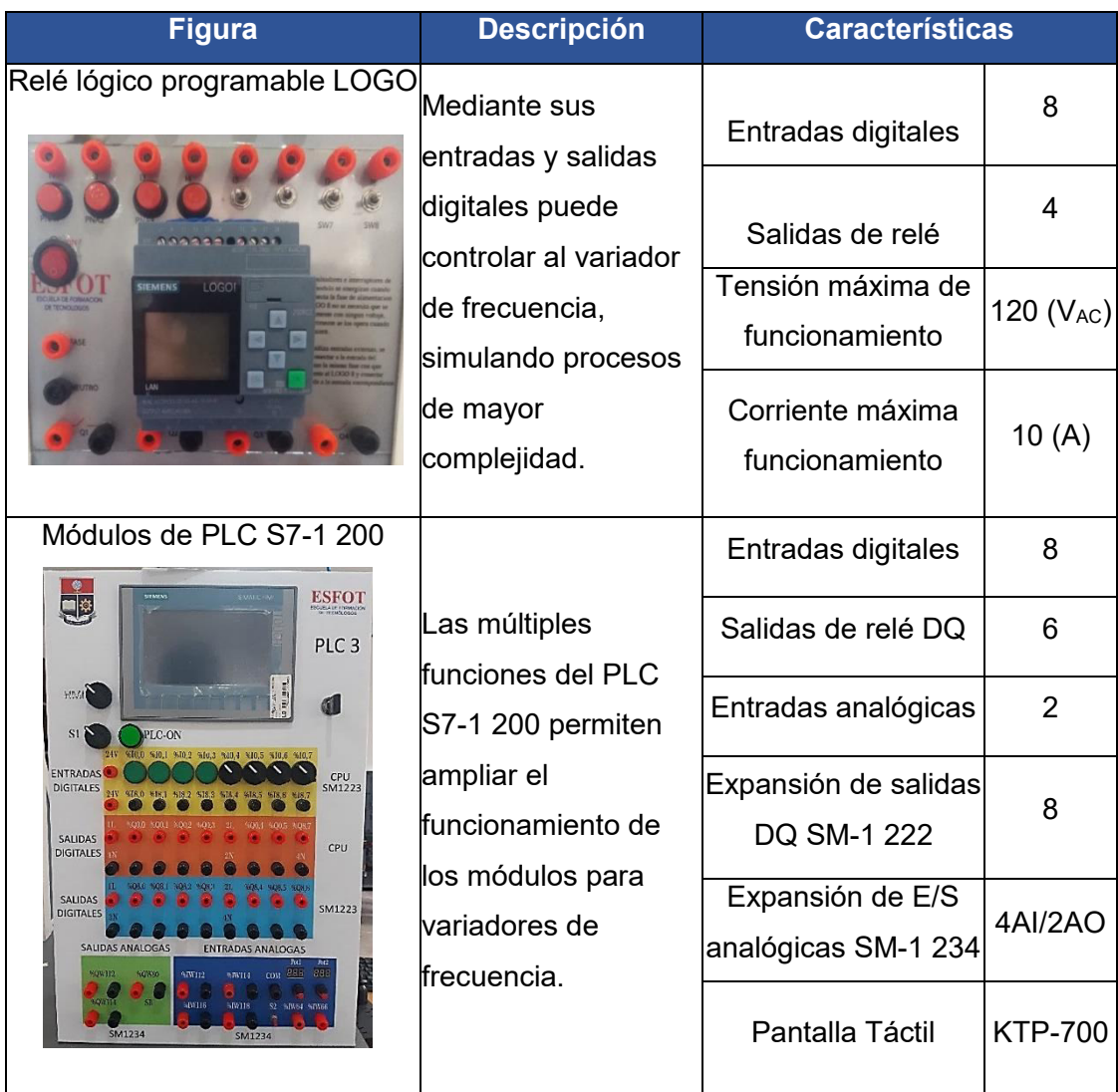

### <span id="page-20-0"></span>**Tipos de control y principales funciones del variador de frecuencia** [5]

El variador de frecuencia cuenta con cuatro de tipos control para motores asíncronos y uno para motores síncronos, estos se pueden seleccionar dependiendo del tipo de máquina o aplicación que se quiera controlar.

#### **CONTROL DE MOTORES ASÍNCRONOS**

#### **Control Vectorial Tensión-Frecuencia (VC U/F) Estándar**

Se usa para aplicaciones que requieren el par a una velocidad muy reducida. Con este tipo de control el par y la corriente se mantienen casi constantes a velocidades cercanas a cero, el par tiende a disminuir cuando el motor supera su velocidad nominal.

#### Aplicaciones:

- Bandas transportadoras
- Grúas

#### **VC U/F Cuadrático**

Utilizado en aplicaciones en donde el par evoluciona como el cuadrado de la velocidad (par cuadrático). De esta forma se obtiene poco par a baja velocidad y par máximo a la velocidad nominal del motor. En el diagrama Torque vs Frecuencia (T vs F) de la **[Figura](#page-21-0)  [3.3](#page-21-0)** se puede ver como el par aumenta en forma cuadrática desde cero hasta que el motor alcanza su velocidad nominal, después empieza a decaer mientras que la potencia se mantiene constante.

Aplicaciones de torque variable:

- Cargas con torque cuadrático
- Cargas centrífugas: Ventiladores, bombas y compresores centrífugos

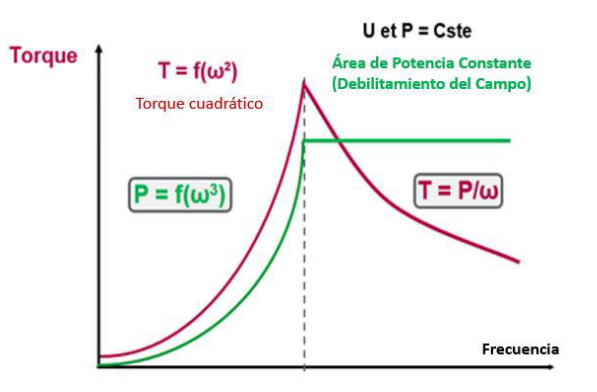

**Figura 3.3** Diagrama T vs F para aplicaciones de par cuadrático[10].

#### <span id="page-21-0"></span>**Cinco puntos de VC U/F**

En aplicaciones en donde el perfil de torque no es constante y no es cuadrático, es posible adaptar el perfil de voltaje al perfil de carga. Permite usar 5 puntos intermedios en la curva de perfil de voltaje entre la velocidad cero y la frecuencia nominal del motor. En el diagrama de la **[Figura 3.4](#page-22-0)** se puede ver que el torque aumenta según los puntos programados en el variador de frecuencia, cuando el motor alcanza su velocidad nominal el par empieza a disminuir.

Aplicaciones:

- En las que se requiere par variable

- Cargas no cuadráticas
- Bombas volumétricas o de vacío
- Compresores de tornillo o pistones

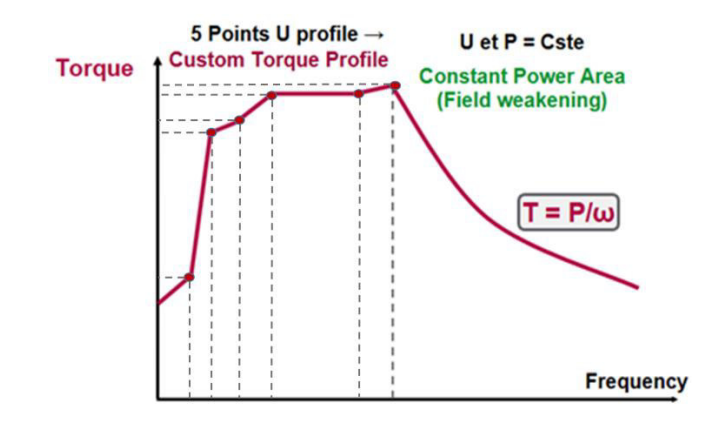

**Figura 3.4** Diagrama T vs F para perfil de torque personalizado [10].

#### <span id="page-22-0"></span>**Ahorro de energía VC U/F**

La corriente proporcionada por el variador es reducida automáticamente de acuerdo con la carga que presente el motor. De esta forma se ahorra energía cuando la carga es mínima y se mantiene el rendimiento del variador a plena carga. En el diagrama Torque vs Frecuencia de la **[Figura 3.5](#page-22-1)** se pude ver que el par se adapta según las necesidades que presente la máquina a controlar.

Aplicaciones:

- En las que se usa torque variable
- Bombas
- Ventiladores y sopladores
- Máquinas con baja dinámica de carga

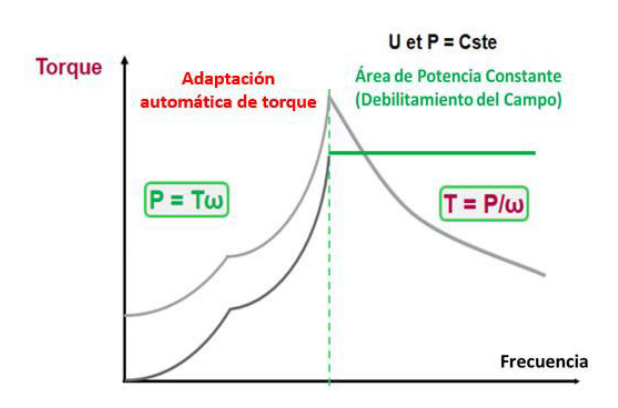

<span id="page-22-1"></span>**Figura 3.5** Diagrama T vs F para adaptación automática de torque[10].

#### **Control vectorial de imán permanente (VC SYN\_U)**

Control determinado para motores síncronos de imanes permanentes, se usa en aplicaciones que requieren par variable.

#### **FUNCIONES**

Para mejorar el rendimiento de los procesos que se necesita controlar, el variador cuenta con varias funciones destinadas a una aplicación específica y funciones que permiten optimizar la operación de los motores y máquinas.

Dadas las múltiples funciones con las que cuenta el variador ATV-630, se describen las más importantes y las que se utilizaron en el presente proyecto.

#### **Control de refuerzo**

La función tiene como objetivo mantener la presión en un sistema de acuerdo con la demanda que se presente. Para esto se puede realizar lo siguiente:

- Cambiar la velocidad de la bomba conectada al variador
- Acoplar o desacoplar bombas auxiliares de velocidad fija.

#### **Control PID**

El controlador PID permite regular y monitorear una variable de proceso (presión, caudal, nivel, etc.…) que es asignada por el usuario, para esto se puede modificar la velocidad de una bomba a fin de que la variable de proceso se mantenga en un rango establecido y generar señales de advertencia cuando se superen valores de referencia; además, se puede establecer varios puntos de trabajo mediante las entradas digitales.

#### **Dormir/Rearranque**

Permite detener los motores cuando existe baja demanda del líquido en un sistema y no se necesite mantener las bombas en funcionamiento; después, cuando la demanda del líquido aumenta, la función enciende los motores para compensar la demanda.

Esta función permite ahorrar energía y prevenir el desgaste prematuro de algunas partes de los motores y bombas que no pueden funcionar a baja velocidad por mucho tiempo, debido a que el engrasado o refrigeración dependen de la velocidad.

#### **Llenado de tuberías**

Cuando las bombas inician el llenado de las tuberías a gran velocidad, puede producirse el efecto de golpe de ariete y dañar las tuberías o equipos del sistema. Esta función permite arrancar la bomba a velocidades reducidas por un tiempo determinado o hasta que se alcance una referencia o nivel preestablecido dentro de la función.

#### **Velocidades preseleccionadas**

Permite establecer hasta 16 velocidades diferentes dentro del rango de velocidad que posea el motor, cada velocidad se establece mediante una combinación de las entradas digitales del variador.

### <span id="page-24-0"></span>**3.2 Construcción de las estructuras metálicas**

#### **Diseño**

<span id="page-24-1"></span>Las estructuras de soporte fueron diseñadas en base a los requerimientos establecidos. Se dimensionó su altura considerando el tamaño estándar de las mesas de trabajo del laboratorio, a esta altura se agregaron las dimensiones del panel de conexiones y de las ruedas de soporte y movilidad. El ancho y la profundidad de las estructuras se establecieron para que puedan contener el soporte del variador de frecuencia, un motor trifásico y el panel de conexiones con los circuitos de control y protección.

Para que las estructuras tengan mayor estabilidad sus apoyos poseen un grado de inclinación con respecto a su eje vertical, y en sus bases disponen de una unión de refuerzo que impide que las mesas se doblen. Tomando en cuenta todos estos aspectos, se diseñaron los planos esquemáticos con el programa AutoCAD, los mismos que se pueden observar en la **lámina 1** en el **Anexo 2.**

#### **Elaboración de las estructuras**

<span id="page-24-2"></span>A través de los planos esquemáticos desarrollados, se procedió a la selección de los materiales para la construcción de las estructuras metálicas de los módulos didácticos. El listado de los materiales que fueron adquiridos para el proceso de construcción se puede ver en la **[Tabla 3.2.](#page-25-1)** 

<span id="page-25-1"></span>**Tabla 3.2** Material usado para la construcción de los módulos.

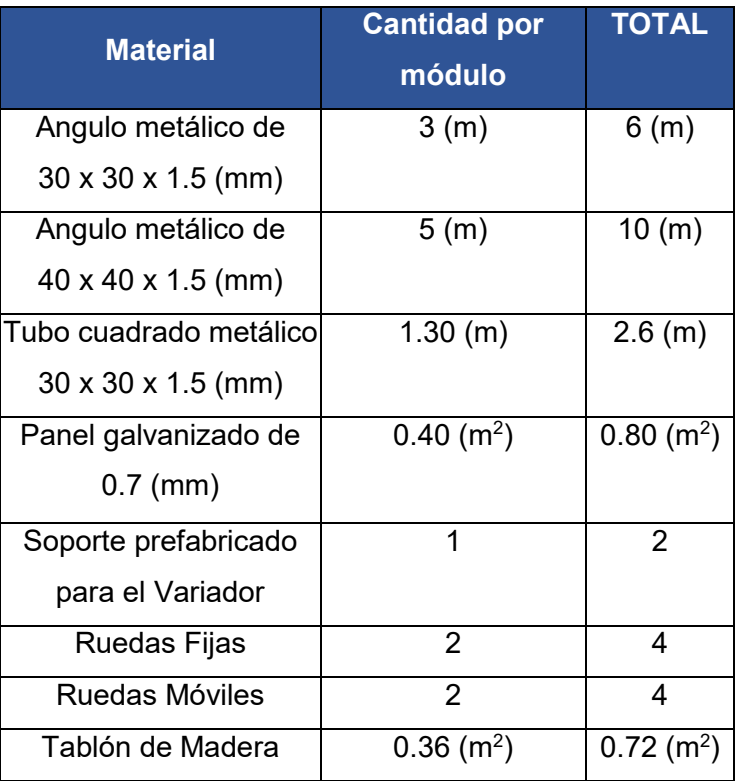

#### **Corte del material**

Se procedió a cortar el material según el diseño y las medidas establecidas, para esto se usó una tronzadora de metal que permite realizar cortes con mayor precisión, posteriormente se pulieron los cortes usando una amoladora con disco de pulido (ver **[Figura 3.6](#page-25-0)**).

<span id="page-25-0"></span>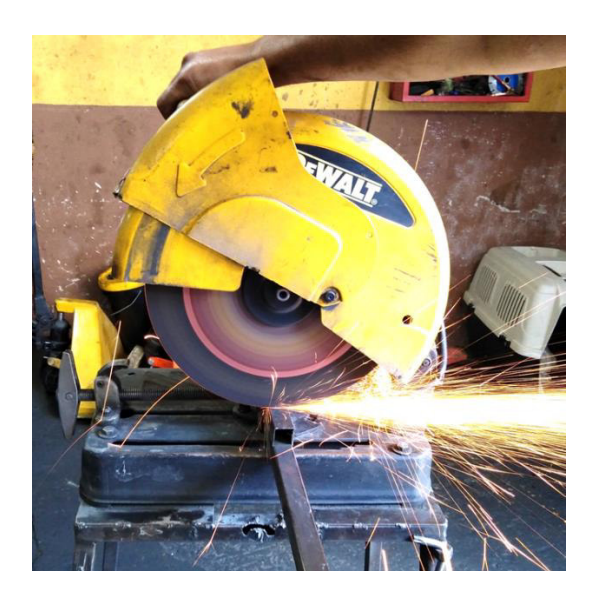

**Figura 3.6** Corte de Material para módulos.

#### **Soldadura de los módulos y fijación de ruedas**

Para ensamblar el material y formar las estructuras se utilizó soldadura eléctrica SMAW que es la más usada para realizar estos procesos, además se eligió el electrodo 6011 ya que sus características permite la operación de soldeo en múltiples posiciones, además, sus propiedades mecánicas garantizan buena penetración con gran firmeza en la soldadura[11]; también, se colocaron los soportes del panel de conexiones que son dos tubos cuadrados metálicos que van soldados en los extremos de las mesas. En la **[Figura 3.7](#page-26-0)** se puede ver el pulido de las estructuras tras finalizar el proceso de soldadura.

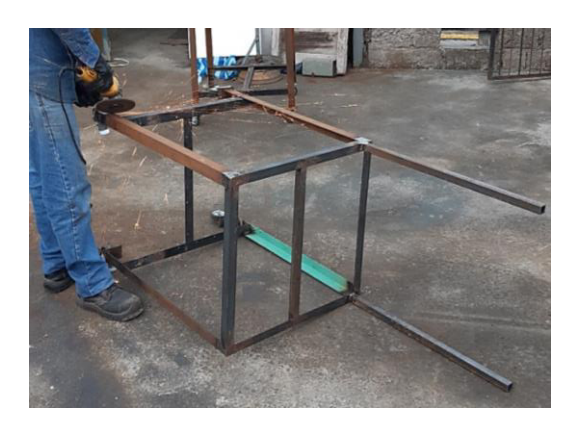

**Figura 3.7** Pulido de las estructuras metálicas.

#### <span id="page-26-0"></span>**Elaboración del panel de conexiones**

Es un panel galvanizado de 0.7 (mm) de forma rectangular que aloja elementos como pulsadores, interruptores y borneras de conexión. Para darle más firmeza se procedió a doblar sus bordes a un ángulo de 90º; para esto, primero se realizaron destajes en las esquinas de la lámina y se utilizó una máquina dobladora manual para los respectivos dobleces (Ver **[Figura 3.8](#page-26-1)**). Para fijar los paneles a los soportes se usaron remaches de cabeza plana.

<span id="page-26-1"></span>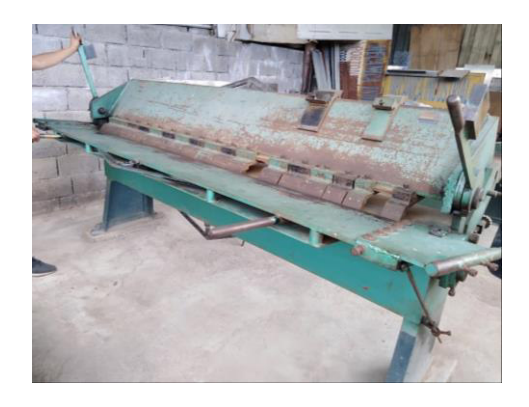

**Figura 3.8** Dobladora manual para tol metálico.

#### **Pintado**

Para realizar el pintado de las estructuras se colocó una pintura anticorrosiva de color gris, esta capa es fundamental, ya que evita que se forme óxido. Posteriormente, se procedió a dar el acabado final usando una pintura esmalte de color marrón que permite aumentar la protección contra el óxido y el polvo.

En la **[Figura 3.9](#page-27-1)** se puede ver la estructura metálica con los soportes de madera y el panel de conexiones.

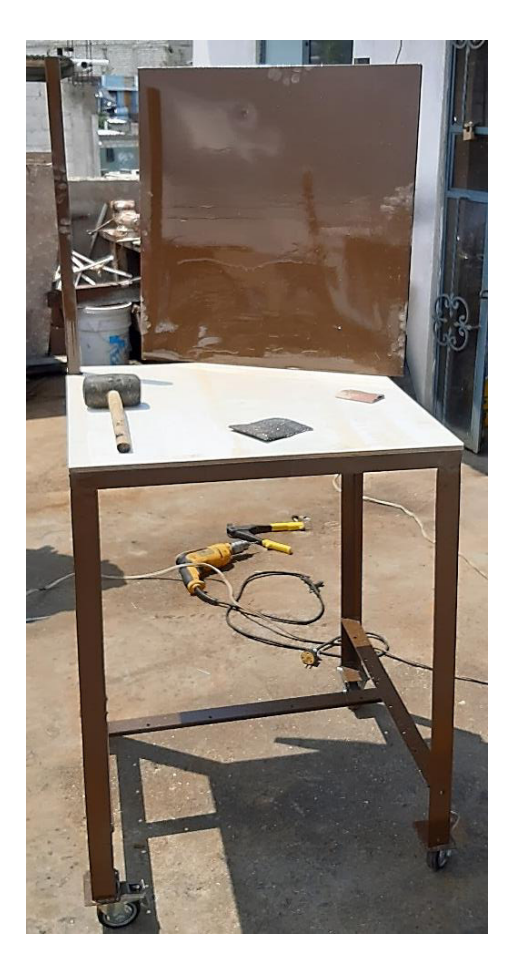

**Figura 3.9** Estructura de soporte construida

#### <span id="page-27-1"></span>**Soporte prefabricado**

<span id="page-27-0"></span>Fabricado con planchas metálicas, soporta el peso del variador y lo mantiene fijo evitando problemas de vibración. Además, en su parte frontal contiene los selectores que activan las entradas digitales del variador y los potenciómetros de las entradas analógicas. El soporte se puede observar en la **[Figura 3.10.](#page-28-2)** 

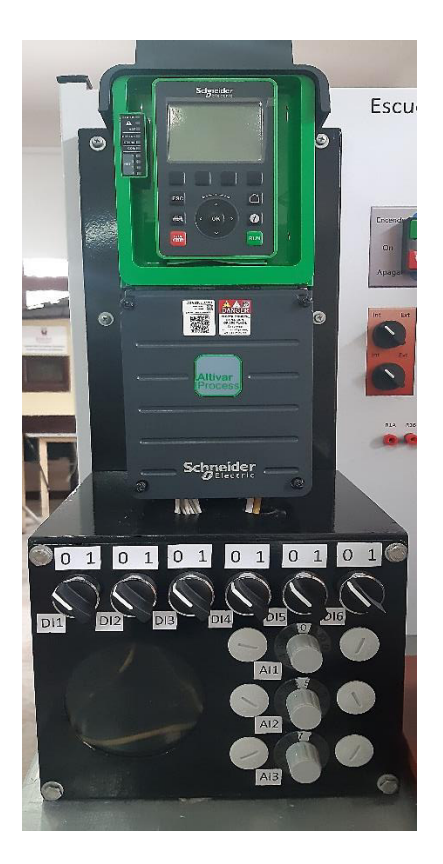

**Figura 3.10** Soporte prefabricado y Variador ATV-630.

### <span id="page-28-2"></span><span id="page-28-0"></span>**3.3 Conexiones eléctricas**

#### **Protección magnética**

<span id="page-28-1"></span>Siguiendo las recomendaciones del fabricante, para la protección del variador de frecuencia se colocó un disyuntor magnético en las líneas que conectan al variador con la alimentación. El disyuntor proporciona las siguientes funcionalidades:

- Aislamiento con bloqueo
- Interruptor (interruptor de carga completa)
- Protección contra cortocircuitos aguas arriba [2].

La selección se realizó en base a la **[Tabla A. 3](#page-75-0)** que se encuentra en el **Anexo 4**, esta fue obtenida del manual de instalación del equipo.

El disyuntor seleccionado se puede ver en la **[Figura 3.11](#page-29-1)** y sus características se encuentran en la **[Tabla 3.3.](#page-29-2)**

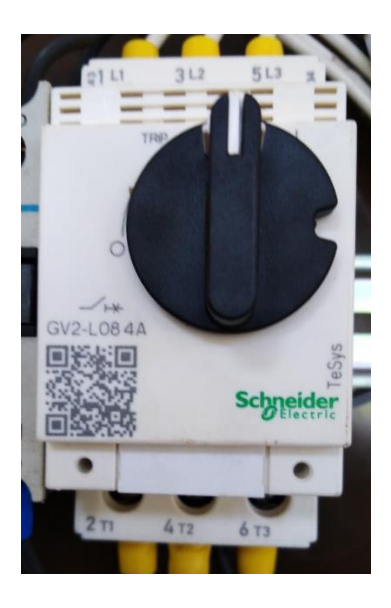

**Figura 3.11** Disyuntor GV2L08.

<span id="page-29-2"></span><span id="page-29-1"></span>**Tabla 3.3** Datos técnicos del disyuntor GV2L08 [12].

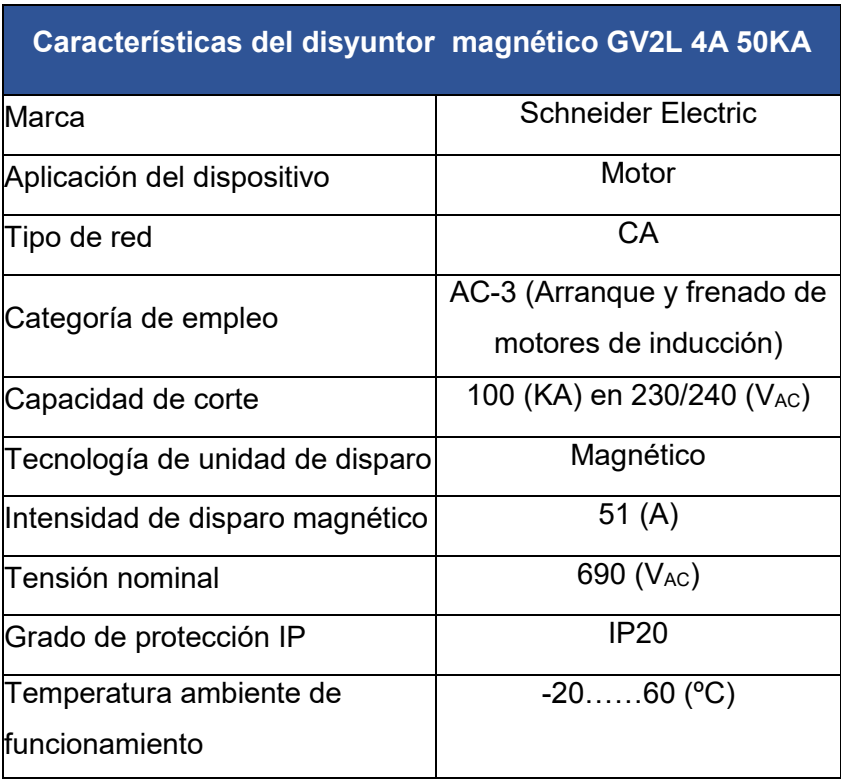

### **Contactor principal**

<span id="page-29-0"></span>Para seleccionar el contactor se utilizó la corriente de trabajo del variador de frecuencia o corriente nominal. Este valor se obtuvo de la **[Tabla A. 4](#page-76-0)** del **Anexo 4**.

Con el dato de corriente nominal del variador y aplicando la **[Ecuación 3.1](#page-30-1)** se calculó la corriente del contactor principal (Icp) tomando en cuenta un factor de protección del 50% de la Icp [8].

$$
Icp=In*\,1.5
$$

**Ecuación 3.1** Corriente del contactor principal[8] .

<span id="page-30-1"></span>Donde:

- $I_{cp}$  : (A) corriente
- $I_n$  : 4.6 (A) corriente nominal del variador
- 1.5 : Factor de dimensionamiento

Por lo tanto:

$$
Icp = 6.9 (A)
$$

Para elegir el contactor principal se aproximó la Icp obtenida a un valor comercial correspondiente a 9 (A). Además, se eligió la categoría de empleo del contactor usando la hoja guía que se encuentra en el **Anexo 4.** El contactor seleccionado se puede ver en la **[Figura 3.12](#page-30-0)** y sus características se encuentran en la **[Tabla 3.4.](#page-31-2)** 

<span id="page-30-0"></span>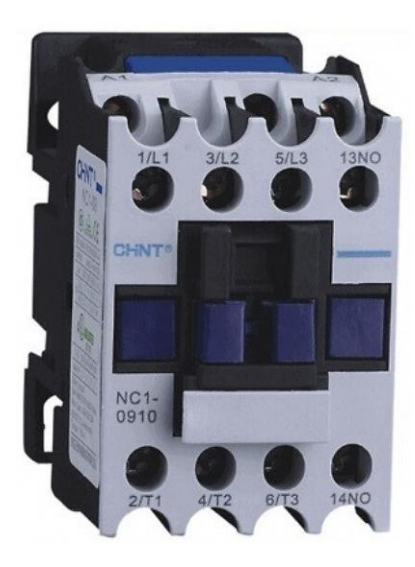

**Figura 3.12** Contactor NC1-0910 [13].

#### <span id="page-31-2"></span>**Tabla 3.4** Datos técnicos del contactor de 9 (A) [13].

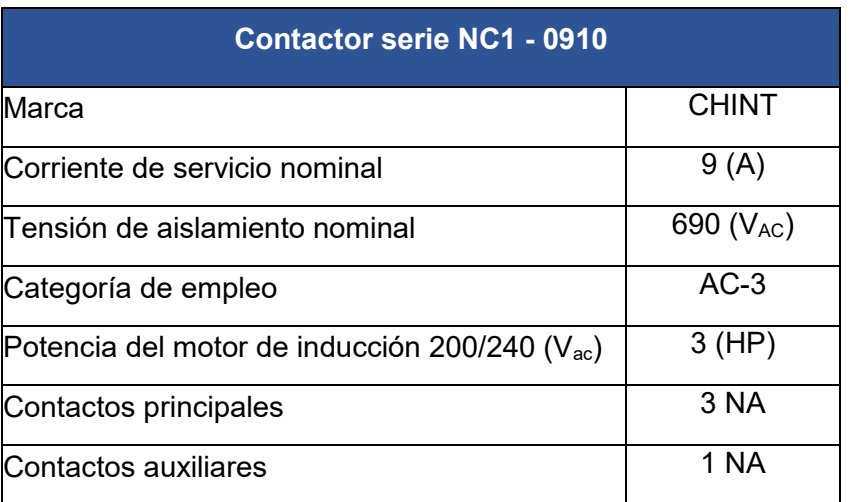

#### **Conductores eléctricos**

<span id="page-31-0"></span>Siguiendo las recomendaciones del fabricante del variador, se eligió un cable flexible 12 (AWG) de sección trasversal tanto para la alimentación del variador como para los cables que energizan al motor de inducción. El cable seleccionado se encuentra dentro del rango establecido por el fabricante en la **[Tabla A. 5](#page-78-0)** del **Anexo 4.**

Para los cables del bloque de control se eligió un cable flexible 18 (AWG) de sección transversal, que es el mínimo recomendado por el fabricante en el manual de instalación del variador, esta información se puede ver en **[Tabla A. 6](#page-78-1)** del **Anexo 4.** 

#### **Planos eléctricos**

<span id="page-31-1"></span>Se realizaron dos planos usando el programa AutoCAD Electrical, estos muestran todas las conexiones eléctricas entre el panel de conexiones del módulo y el variador de frecuencia. Los planos eléctricos de los módulos se pueden observar en las láminas 2 y 3 que se encuentran en el **Anexo 2**.

En la **lámina 2** se muestra el circuito de alimentación que contiene el disyuntor para la protección del equipo, el contactor principal, un esquema básico del variador y las borneras para energizar al motor trifásico; además, se puede ver el circuito de accionamiento y paro del variador de frecuencia con todos sus elementos. Y en la **lámina 3** se muestran las conexiones entre el bloque de control del variador, el panel de elementos de control y los elementos de la parte frontal del soporte prefabricado.

#### **Instalación de componentes**

<span id="page-32-0"></span>Se instaló el variador de frecuencia sobre el soporte prefabricado (ver **[Figura 3.13](#page-32-1)**) y fue asegurado al panel de conexiones mediante pernos, previamente se realizaron perforaciones al soporte para la colocación del cableado entre el bloque de control y el panel de conexión.

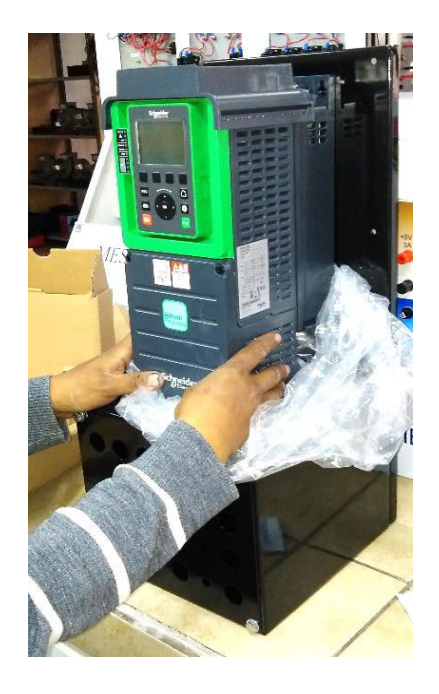

<span id="page-32-1"></span>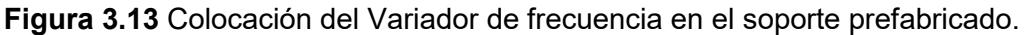

Se realizaron perforaciones en el panel de conexiones con el fin de fijar los dispositivos de protección y control. Para los elementos de control se usó una broca de tipo sierra circular de 22 (mm) y una broca de 6 (mm) para las borneras de conexión. Antes de realizar las perforaciones se colocó un vinil adhesivo en el panel de conexiones con las etiquetas, nombres y ubicación de los elementos. El diseño de la etiqueta frontal del panel se puede observar en la **[Figura 3.14.](#page-33-0)** 

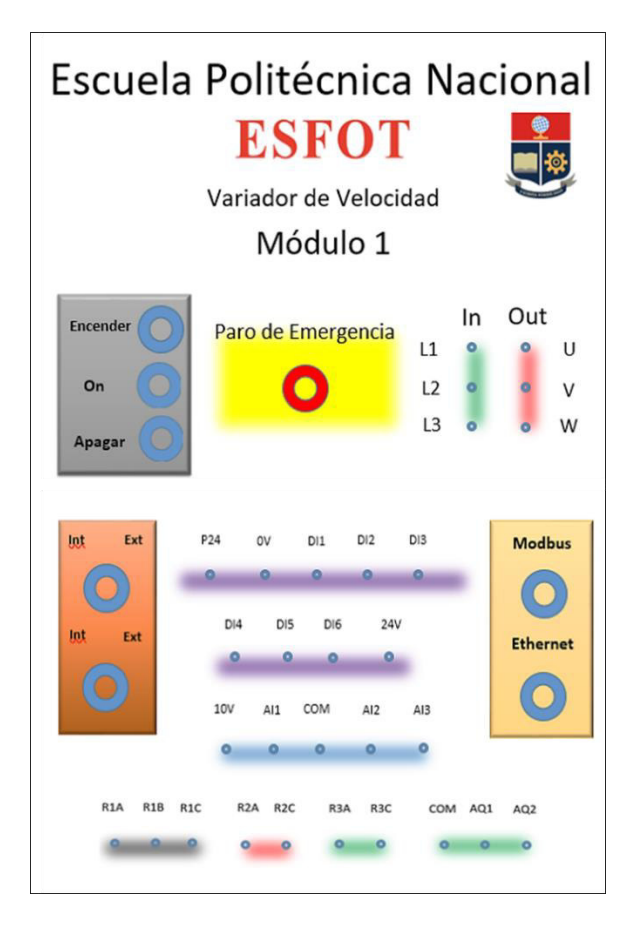

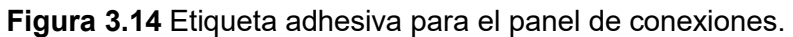

<span id="page-33-0"></span>En la **[Figura 3.15](#page-33-1)** se observa el proceso realizado para perforar el panel de conexiones y los elementos debidamente colocados en su respectivo lugar.

<span id="page-33-1"></span>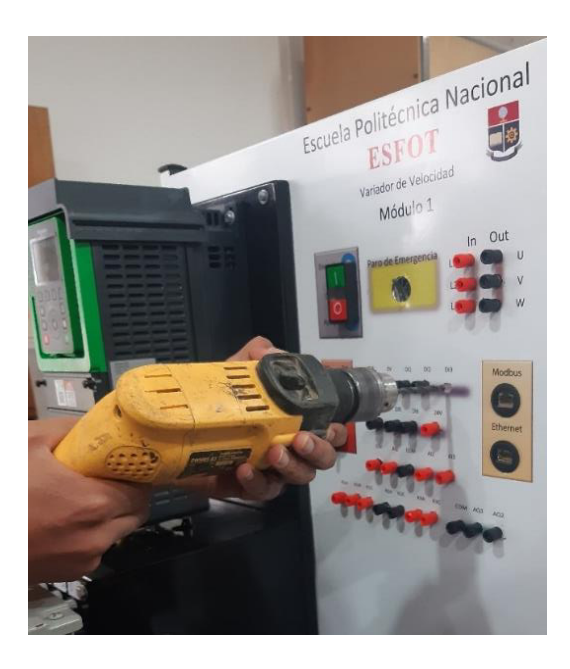

**Figura 3.15**. Perforaciones realizadas en el panel de conexiones

Una vez colocados los elementos, se procedió a conectar el circuito de alimentación de los módulos junto con el disyuntor y el contactor principal (ver **[Figura 3.16](#page-34-0)**). Después se realizó la conexión del circuito de accionamiento y paro con todos sus elementos, por último, se realizó el cableado del circuito de control y comunicación.

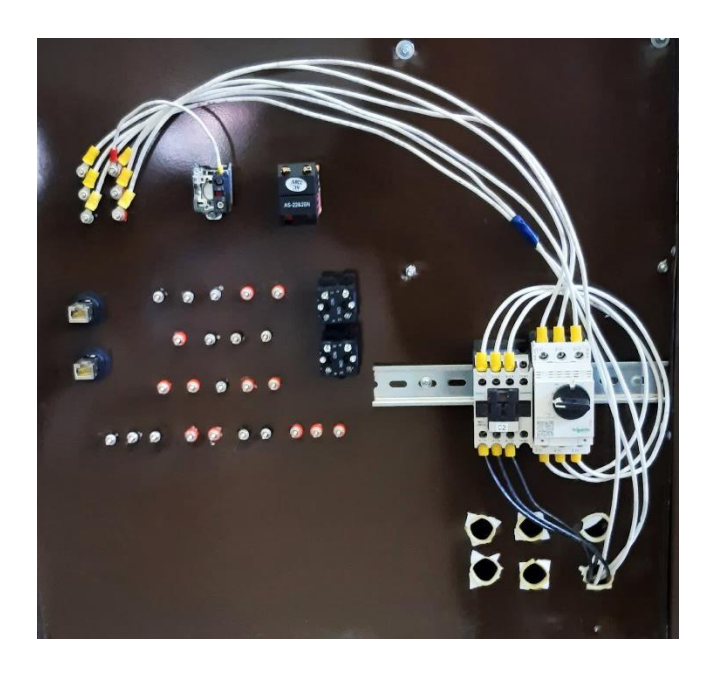

**Figura 3.16** Cableado del circuito de control y protección.

<span id="page-34-0"></span>Se utilizaron terminales tipo puntera para el cableado del bloque de control y los elementos de accionamiento. Para los conectores hembra tipo banana se usó terminales de tipo argolla. En la **[Figura 3.17](#page-34-1)** se puede ver los terminales usados y su colocación en los cables de alimentación y control.

<span id="page-34-1"></span>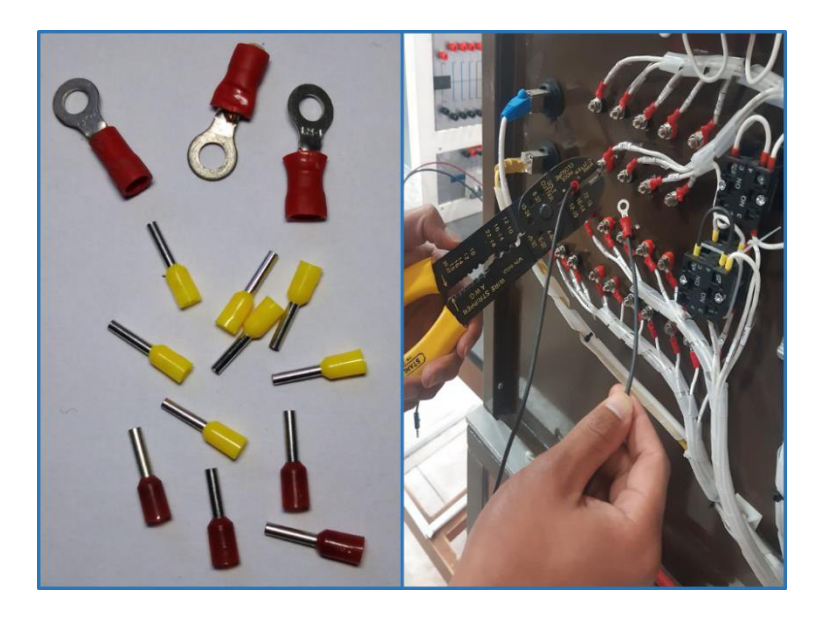

**Figura 3.17** Tipos de terminales usados y su colocación en el cableado.

#### **Etiquetado**

<span id="page-35-0"></span>Para facilitar el reconocimiento de todos los elementos cuando se realice el mantenimiento o reparación, se colocaron etiquetas en los cables de los circuitos implementados; finalmente, para evitar falsos contactos o cortocircuitos se procedió a ordenar y sujetar adecuadamente el cableado en el panel de conexiones, para esto se utilizaron cintas espirales, amarras y bases adhesivas. En la **[Figura 3.18](#page-35-1)** se puede observar el etiquetado en los cables del bloque de control y el cableado con los elementos de sujeción y protección.

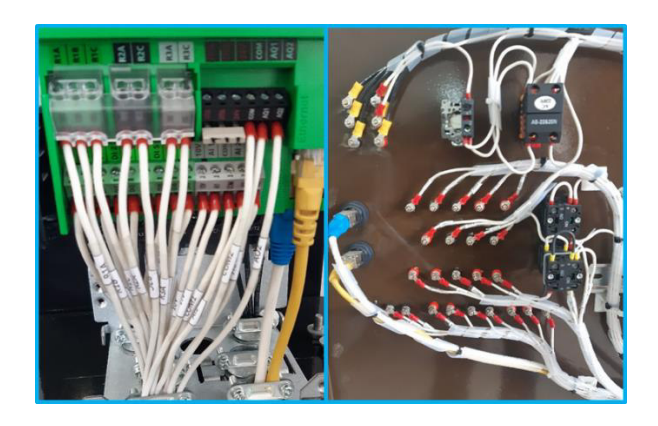

**Figura 3.18** Etiquetado y cableado con elementos de sujeción y protección.

<span id="page-35-1"></span>Una vez finalizado el etiquetado, en la **[Figura 3.19](#page-35-2)** se puede ver uno de los módulos con todos sus componentes.

<span id="page-35-2"></span>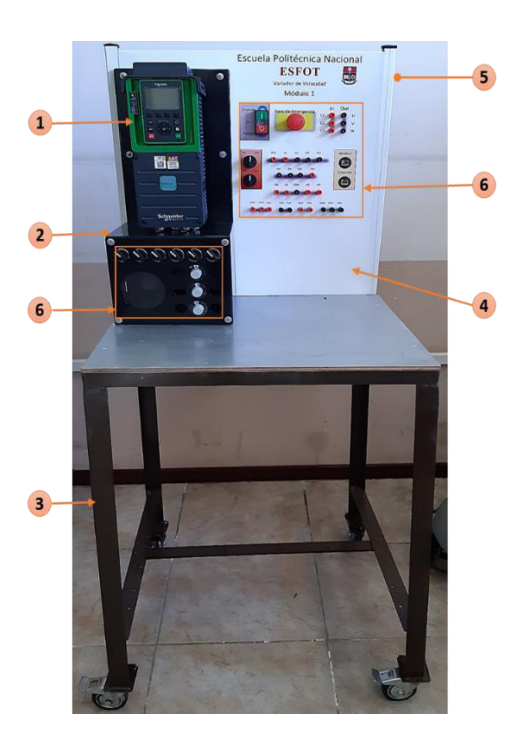

**Figura 3.19** Módulo didáctico con sus componentes.
- 1. Variador de frecuencia ATV-630
- 2. Soporte prefabricado
- 3. Mesa de soporte
- 4. Panel de elementos de control y conexión
- 5. Circuito de control y protección (ubicado en la parte posterior del panel)
- 6. Elementos de accionamiento, control y comunicación

En la **[Tabla 3.5](#page-36-0)** se detallan los elementos que se encuentran en el panel de conexiones y en la parte frontal del soporte del variador.

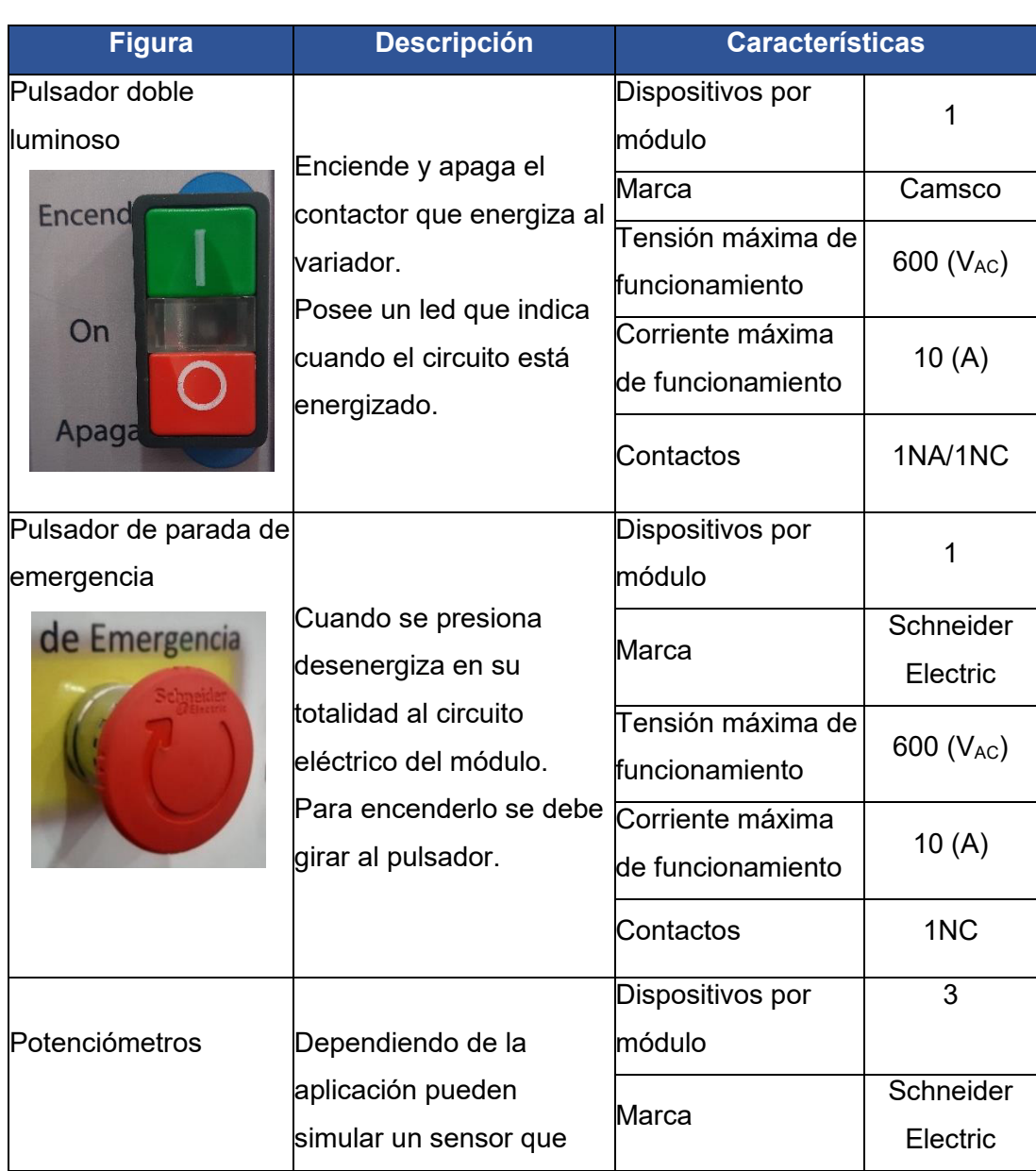

<span id="page-36-0"></span>**Tabla 3.5** Elementos de accionamiento, control y comunicación de los módulos.

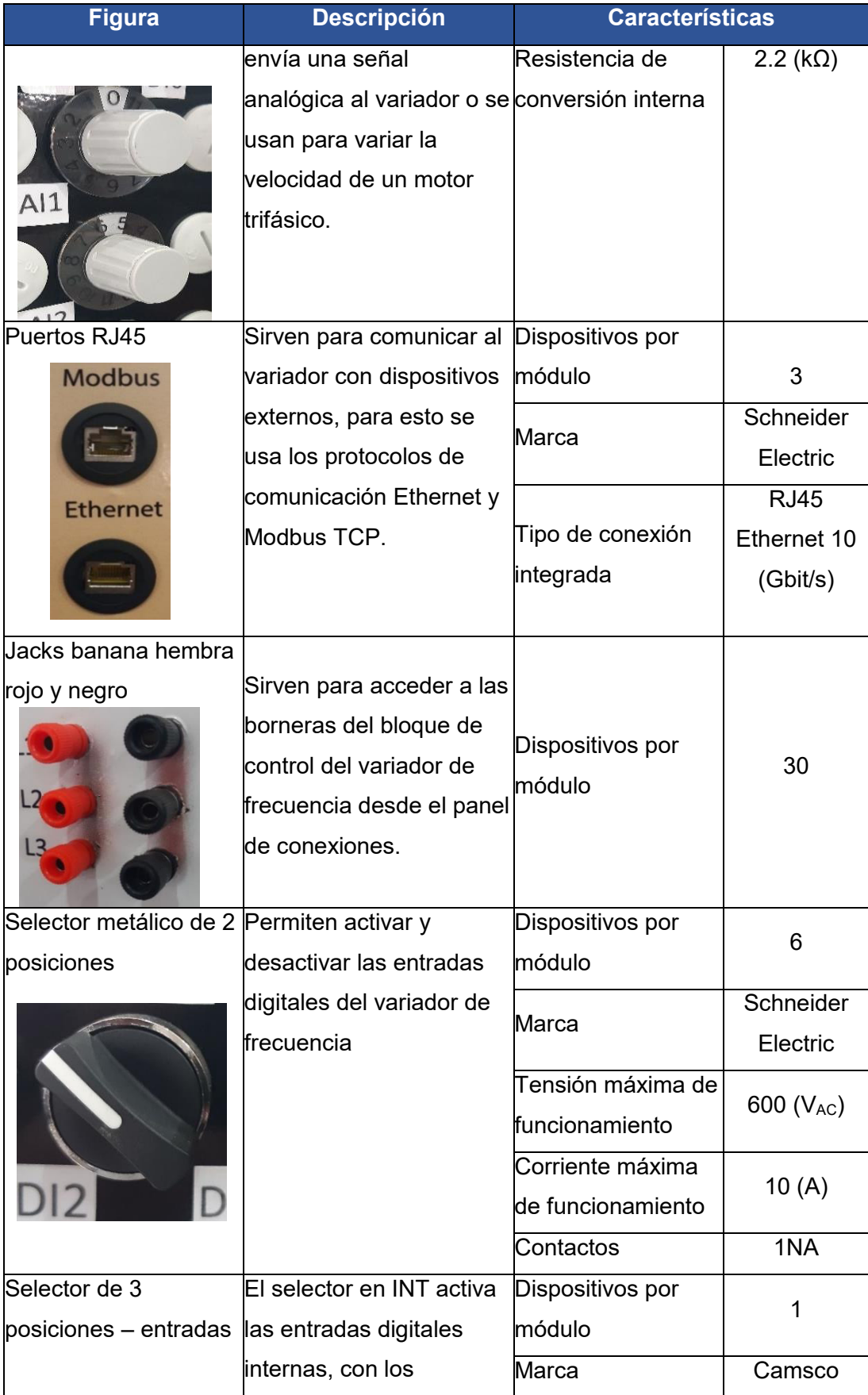

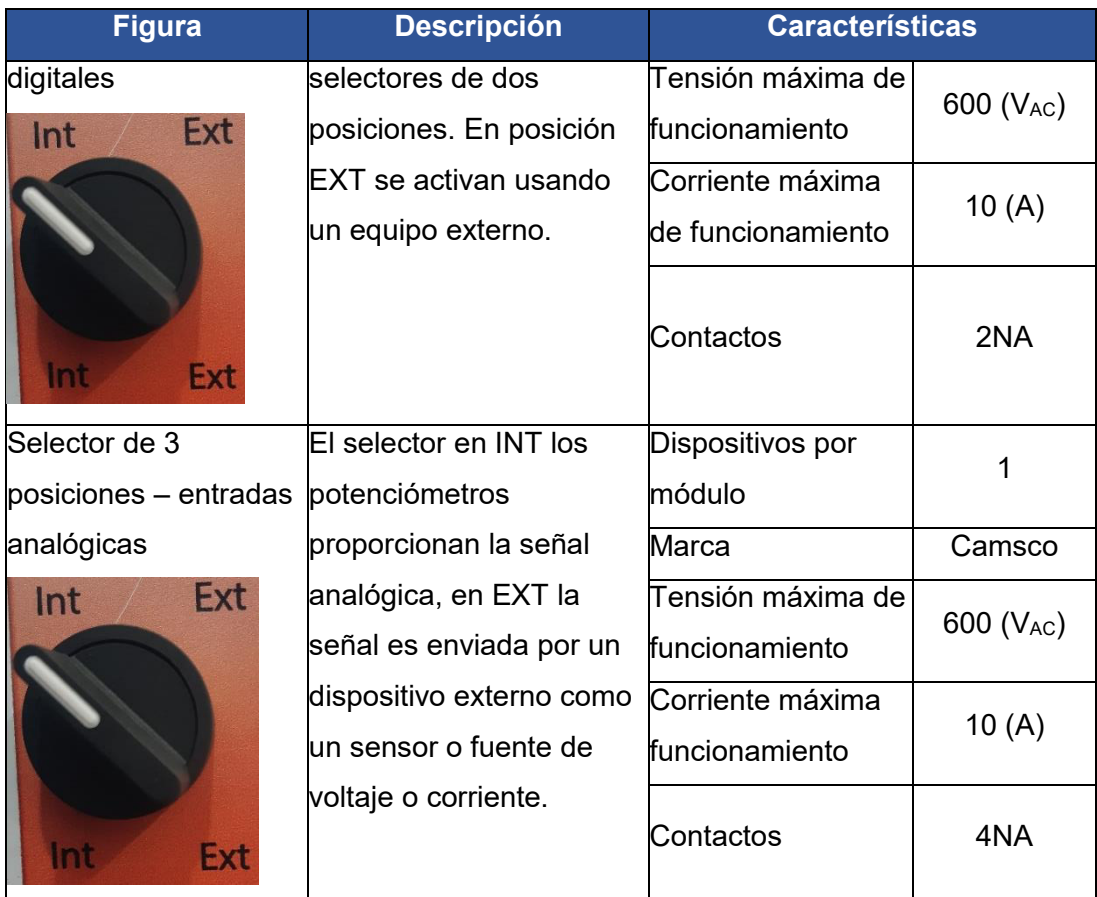

Finalmente, en la **[Figura 3.20](#page-38-0)** se muestran los dos módulos didácticos implementados.

<span id="page-38-0"></span>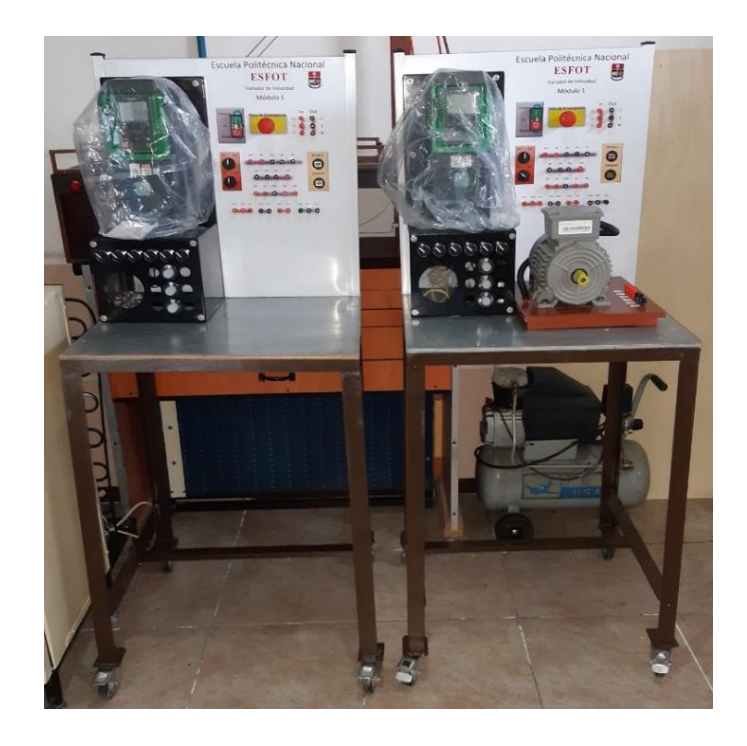

**Figura 3.20** Módulos para variadores de velocidad implementados.

# **3.4 Pruebas y análisis de resultados**

# **Pruebas en elementos de accionamiento, control y comunicación Elementos de accionamiento y paro**

Se realizaron pruebas de funcionamiento en los elementos del panel de conexiones y del soporte del variador, verificando su correcto funcionamiento dentro de los módulos. En la **[Figura 3.21](#page-39-0)** se pueden observar las pruebas de continuidad realizadas en el bloque de control del variador y en los elementos del panel de conexiones.

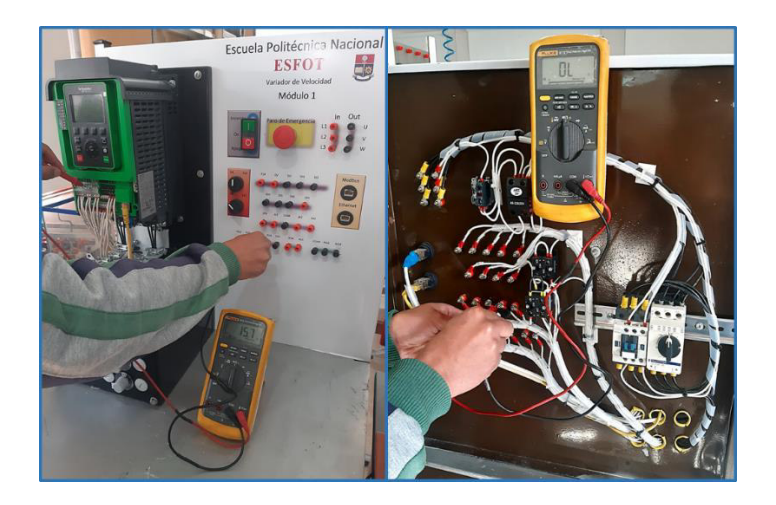

**Figura 3.21** Pruebas de continuidad.

<span id="page-39-0"></span>Además, para comprobar el funcionamiento de las entradas digitales del variador, así como de los selectores de tres posiciones se realizó la conexión con dispositivos externos a los módulos (LOGO y PLC). En la **[Figura 3.22](#page-39-1)** se puede observar la conexión entre el variador de frecuencia y el controlador LOGO.

<span id="page-39-1"></span>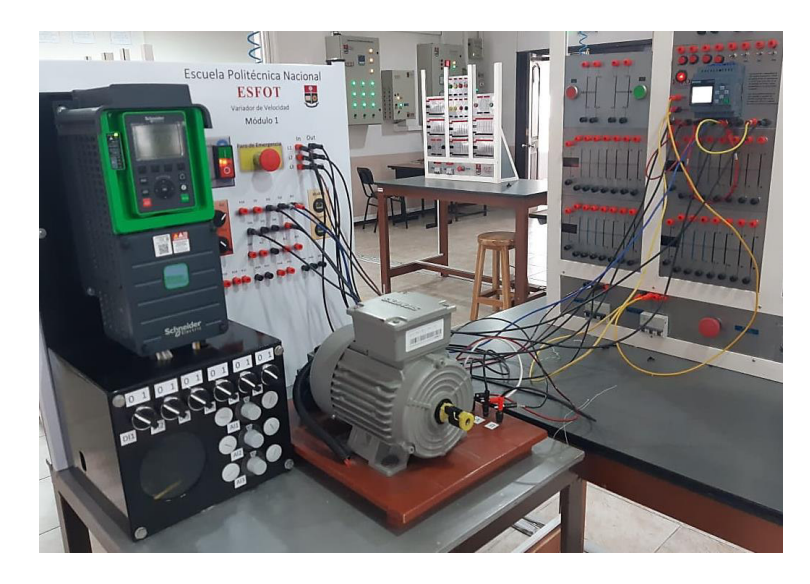

**Figura 3.22** Conexión del variador de frecuencia y el controlador LOGO.

En la **[Tabla 3.6](#page-40-0)** se pueden ver las pruebas realizadas en los módulos y los resultados obtenidos.

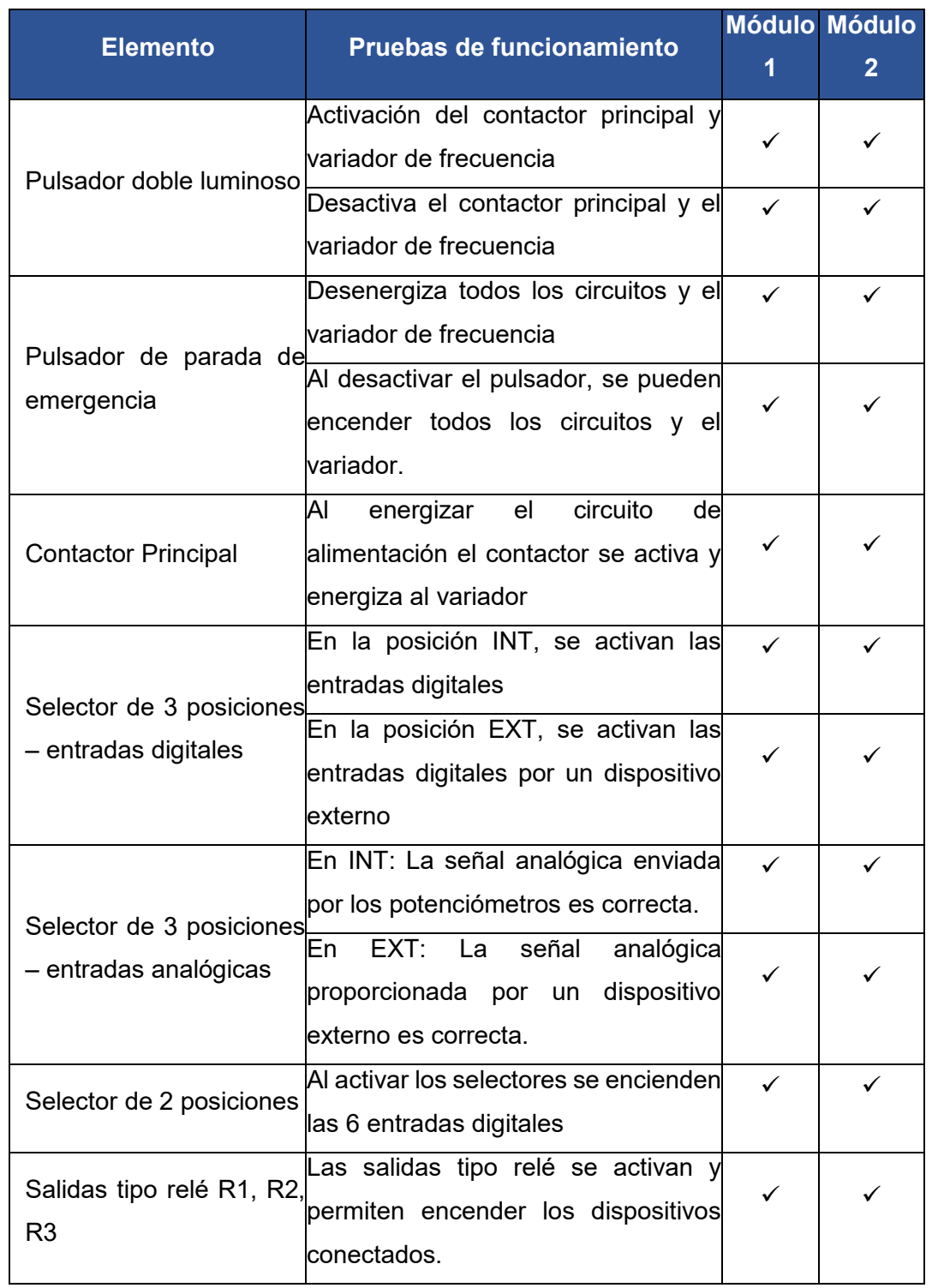

<span id="page-40-0"></span>**Tabla 3.6** Pruebas de funcionamiento en elementos de accionamiento y control

Las pruebas realizadas a los elementos de accionamiento y paro comprueban su correcto funcionamiento; además, verifican que su instalación se hizo de forma adecuada.

# **Entradas y salidas analógicas**

Para comprobar su correcto funcionamiento, se realizaron pruebas en las entradas analógicas cuando la señal es enviada por los potenciómetros y cuando la señal es proporcionada por algún dispositivo externo (sensor, fuente de voltaje o corriente), en ambos casos se simula una señal de voltaje con un rango entre 0 (V<sub>DC</sub>) y 10 (V<sub>DC</sub>). Mientras que en las salidas analógicas se comprobó que las señales estén dentro de un rango de 0 ( $V_{DC}$ ) a 10 ( $V_{DC}$ ) y de 4 (mA) a 20 (mA). En la **[Figura 3.23](#page-41-0)** se puede ver la prueba realizada en las entradas analógicas usando una fuente de voltaje.

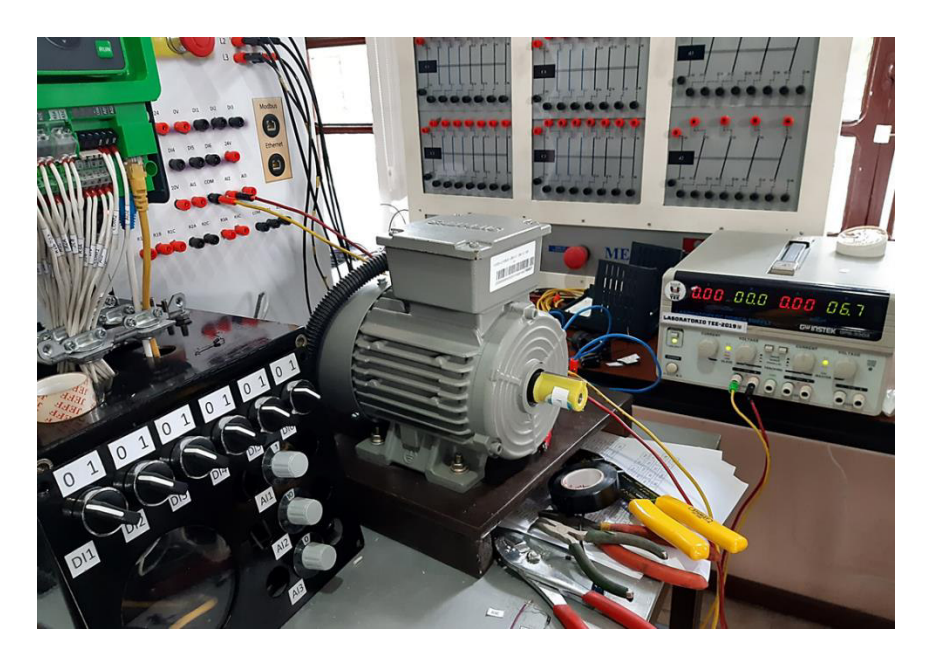

**Figura 3.23** Pruebas en entradas analógicas usando fuente de voltaje.

<span id="page-41-0"></span>Para evitar que la señal analógica enviada por un dispositivo externo se filtre a través de los potenciómetros o puntos comunes que tenga este circuito, mostrando valores incorrectos de la señal, se colocaron diodos 1N4007 en los pines de salida de los potenciómetros que envían la señal a los variadores, y se aumentaron dos contactos NA en el selector de tres posiciones para separar el común de las entradas analógicas internas y el de las entradas analógicas externas. En la **[Figura 3.24](#page-42-0)** se puede ver que la conexión entre los potenciómetros, los diodos y el circuito de las entradas analógicas se realizó con una bornera que facilita las uniones de estos elementos.

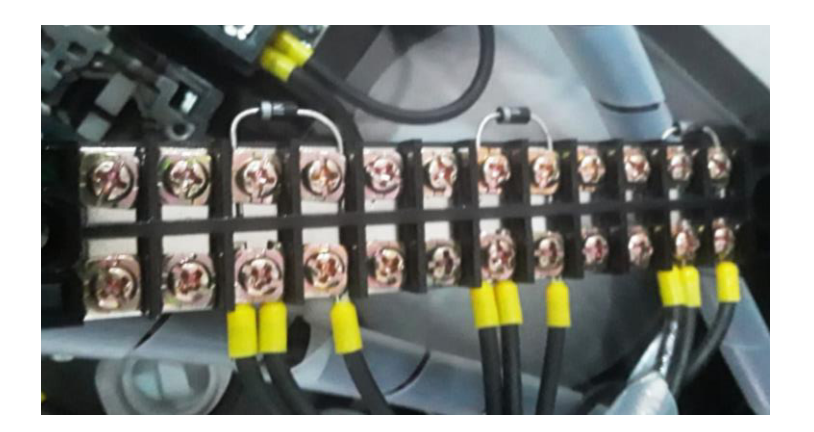

**Figura 3.24** Conexión entre los potenciómetros y los diodos 1N4007.

<span id="page-42-0"></span>La **[Tabla 3.7](#page-42-1)** muestra los resultados obtenidos después de realizar las respectivas pruebas.

<span id="page-42-1"></span>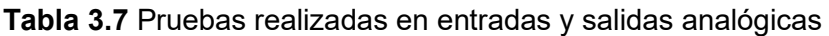

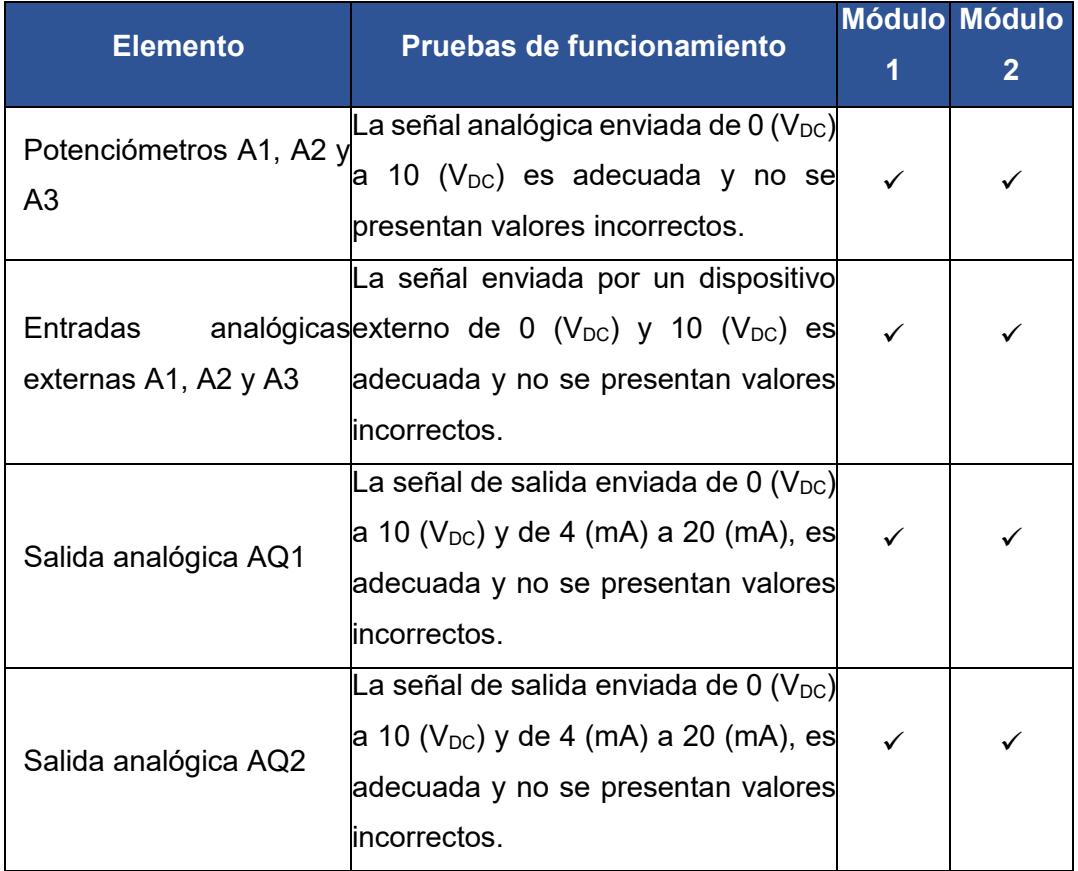

# **Prueba de comunicación**

El variador de frecuencia puede ser controlado desde un dispositivo externo usando los protocolos de comunicación Ethernet y Modbus TCP. Para comprobar el funcionamiento de cada uno de los puertos de comunicación, se los conectó a un ordenador y se procedió a arrancar los motores trifásicos usando el programa SoMove que permite configurar al variador de frecuencia. En la **[Figura 3.25](#page-43-0)** se puede ver la conexión entre el variador y una PC usando el protocolo de comunicación Ethernet.

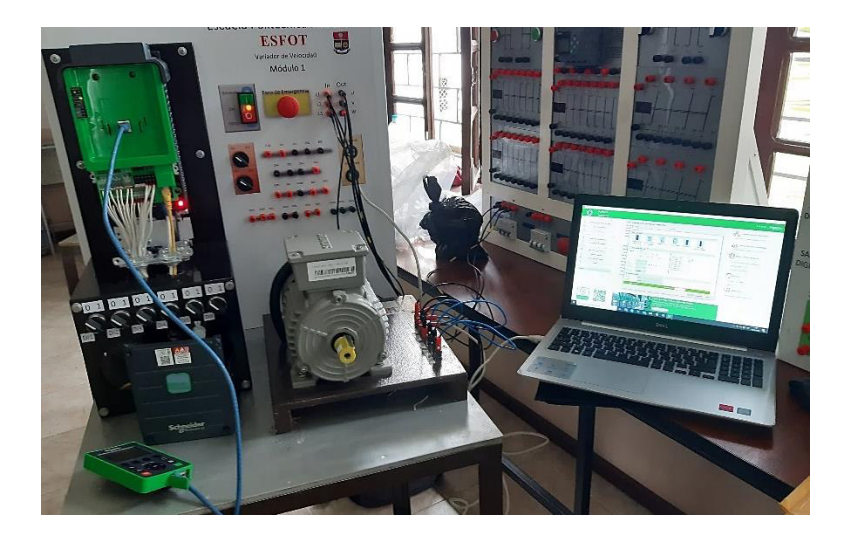

**Figura 3.25** Comunicación entre el variador y una PC vía Ethernet.

<span id="page-43-0"></span>La **[Tabla 3.8](#page-43-1)** muestra las pruebas realizadas y sus resultados.

<span id="page-43-1"></span>**Tabla 3.8** Pruebas realizadas en los elementos de comunicación

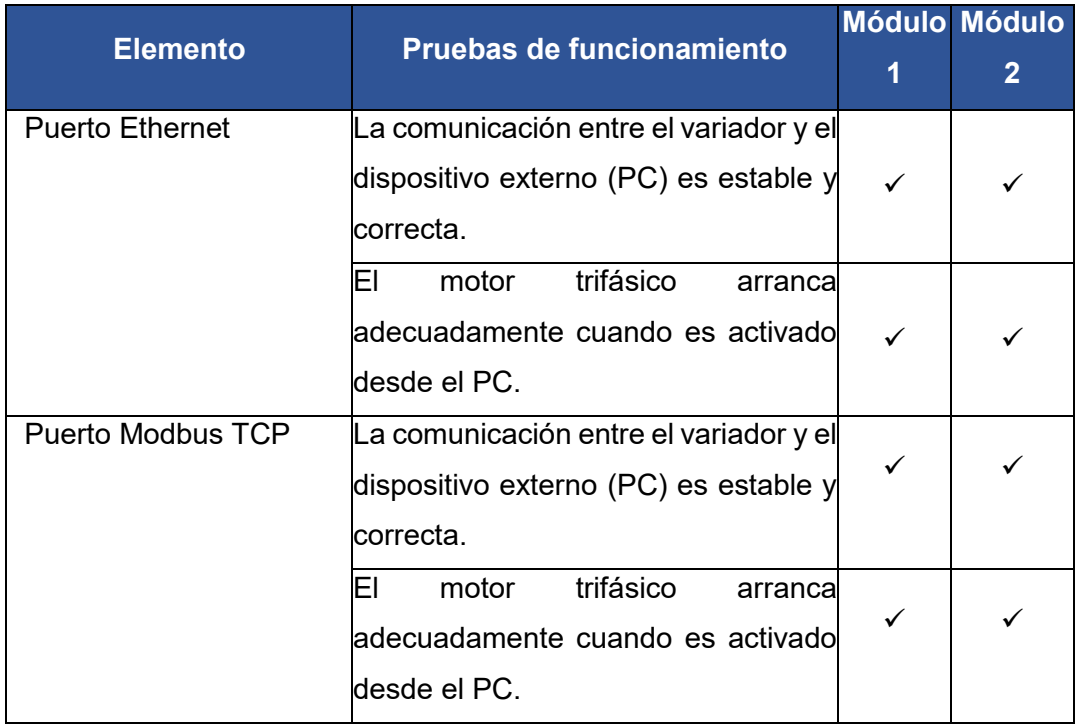

# **Pruebas de velocidad**

# **Error porcentual entre la velocidad teórica y medida**

Para comprobar el error porcentual entre la velocidad teórica y la velocidad medida, se registraron 15 valores de velocidad a frecuencias distintas en el módulo 1 y 2, para esto se usó un tacómetro digital (ver **[Figura 3.26](#page-44-0)**) que mide la velocidad del motor en revoluciones por minuto (RPM) y los valores de frecuencia se obtuvieron desde el variador.

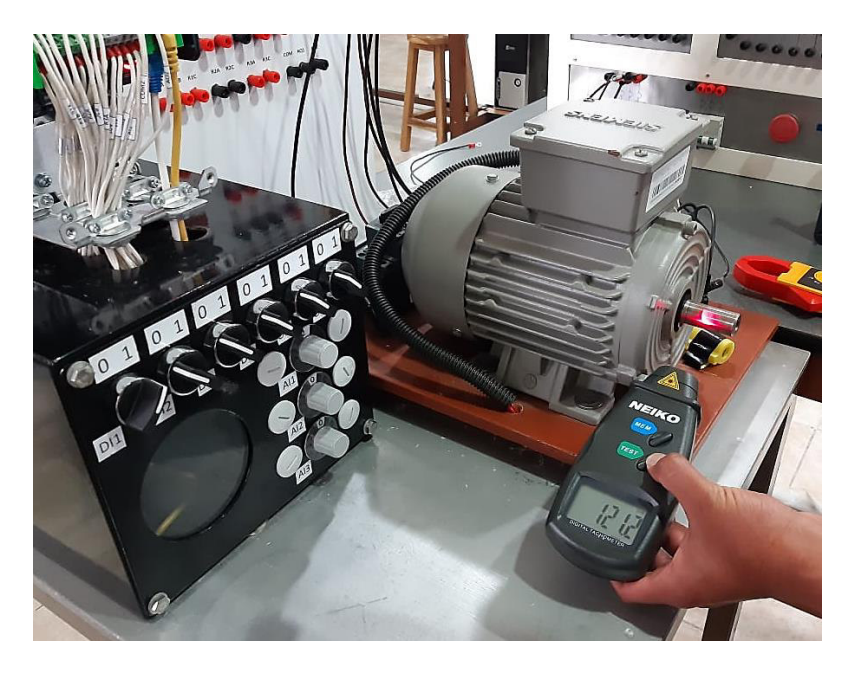

**Figura 3.26** Pruebas de velocidad usando tacómetro digital.

<span id="page-44-0"></span>Para el cálculo de la velocidad teórica se usó la **[Ecuación 3.2](#page-44-1)** de frecuencia eléctrica.

$$
fe = \frac{P * S}{120}
$$

# **Ecuación 3.2** Frecuencia eléctrica [14].

<span id="page-44-1"></span>Donde:

- fe : Frecuencia eléctrica (Hz)
- P : 4 Número de polos del motor trifásico
- S : Velocidad del motor (RPM)
- 120 : Factor de multiplicación

En la **[Tabla 3.9](#page-45-0)** se puede ver la velocidad teórica del motor, la velocidad medida y el cálculo del error porcentual entre estos valores.

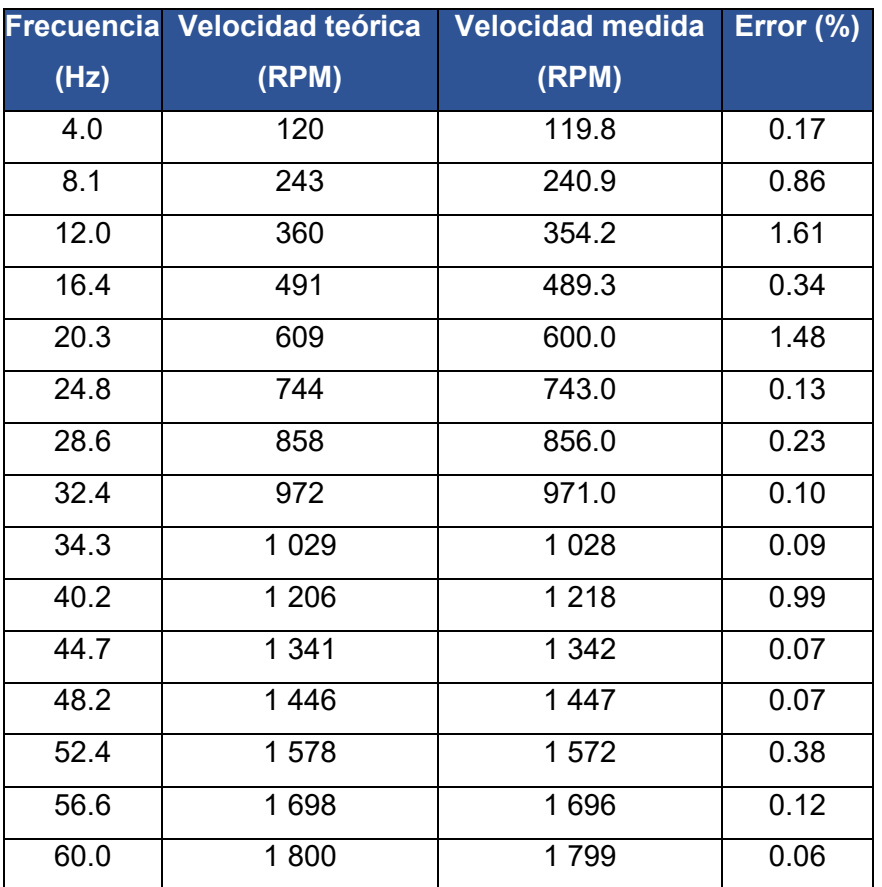

<span id="page-45-0"></span>**Tabla 3.9** Datos de velocidad y error porcentual módulo 1

En la **[Tabla 3.10](#page-45-1)** se muestran las pruebas de velocidad realizadas para el módulo 2.

<span id="page-45-1"></span>**Tabla 3.10** Datos de velocidad y error porcentual módulo 2

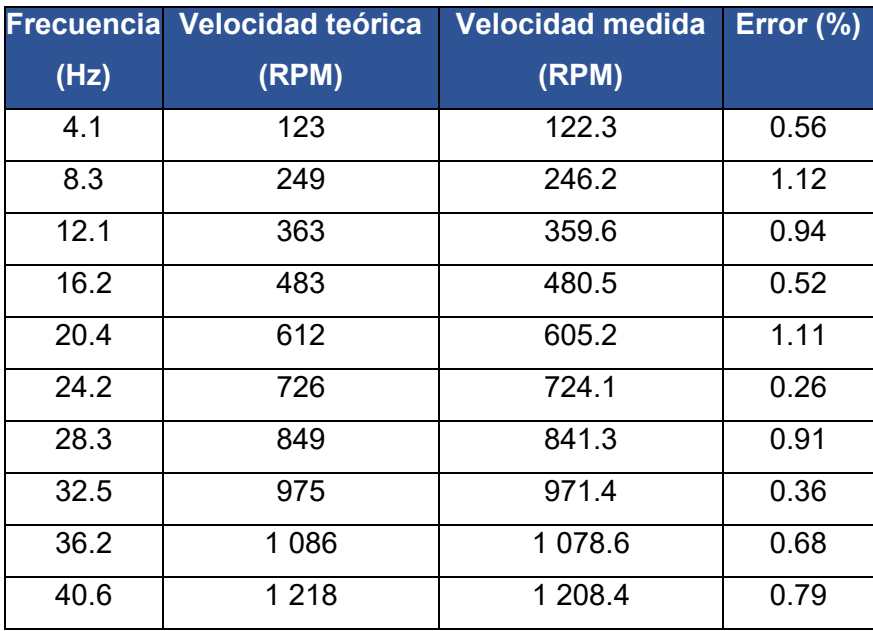

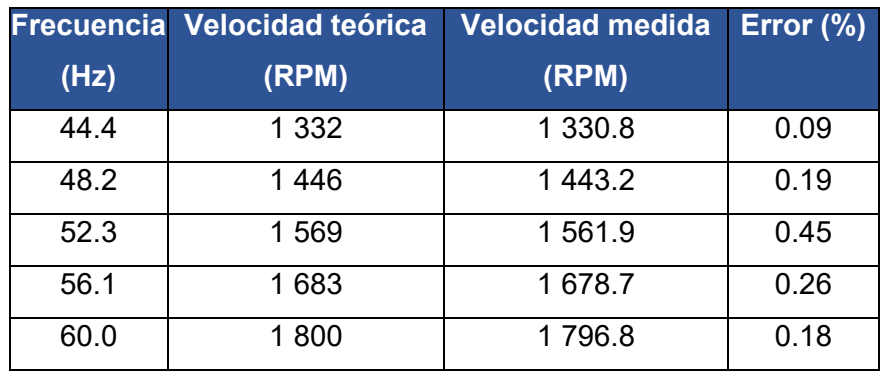

Como puede observarse en la **[Tabla 3.9](#page-45-0)** y **[Tabla 3.10](#page-45-1)** el error porcentual entre los valores de velocidad medidos y teóricos no supera el 2 %, por lo que se concluye que la instalación de los variadores de frecuencia se realizó de forma adecuada.

# **Gráficas de frecuencia en función del voltaje y la corriente**

Se registraron 15 valores de voltaje y corriente en los motores con el fin de observar su comportamiento a diferentes frecuencias, para esto se realizaron gráficas en las que se puede observar la relación de los valores con la frecuencia. En la **[Figura 3.27](#page-46-0)** se puede ver la medición de valores de corriente mediante una pinza amperimétrica.

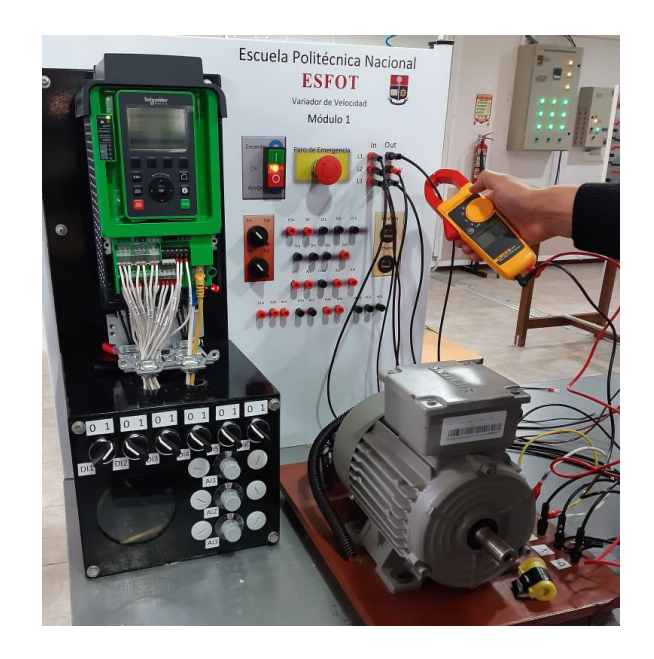

**Figura 3.27** Medición de valores de corriente en los motores trifásicos

<span id="page-46-0"></span>En la **[Tabla 3.11](#page-47-0)** se pueden ver los valores de corriente y voltaje medidos a diferentes frecuencias.

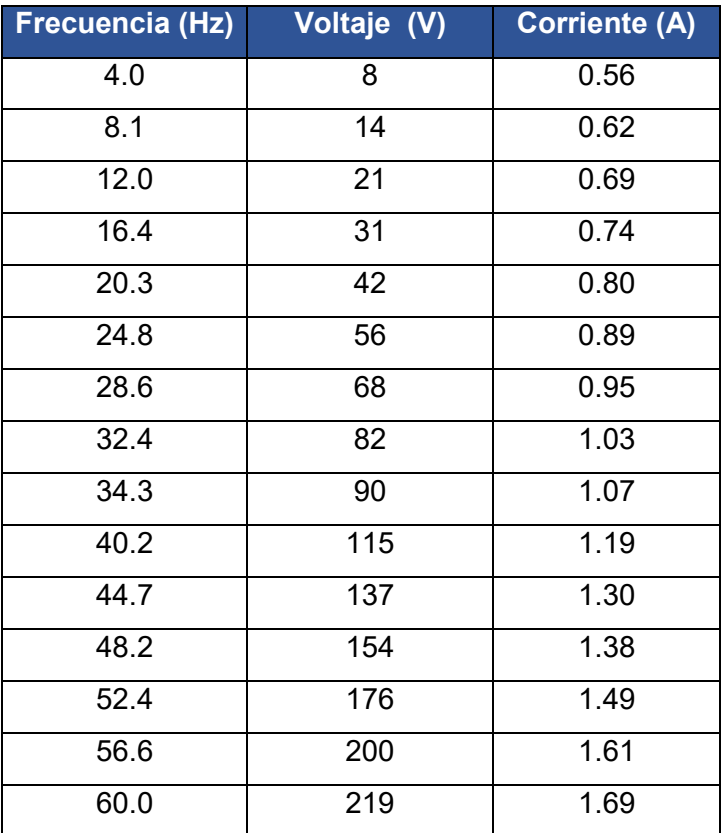

<span id="page-47-0"></span>**Tabla 3.11** Datos medidos de voltaje y corriente a distintas frecuencias

En la **[Figura 3.28](#page-47-1)** y **[Figura 3.29](#page-48-0)** se observa que el voltaje y corriente incrementan su valor a medida que aumenta la frecuencia y por ende la velocidad del motor. El torque permanece constante en todos los valores medidos, esto debido a que los motores del laboratorio se encuentran en vacío y no se genera carga en su eje.

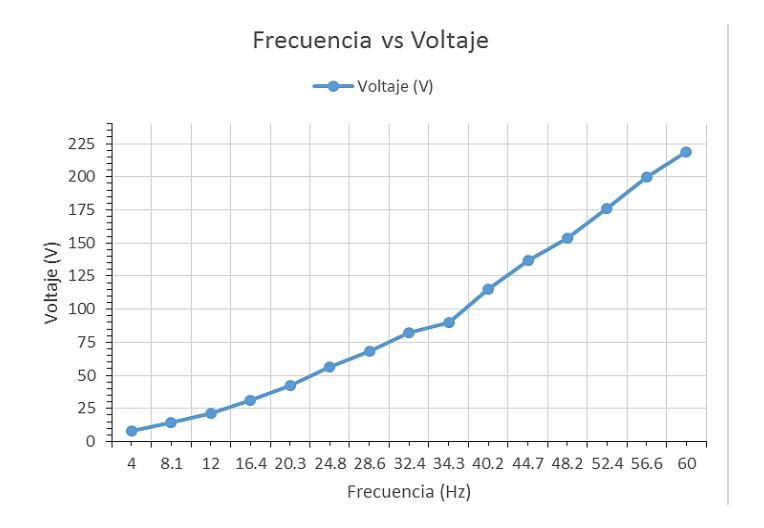

<span id="page-47-1"></span>**Figura 3.28** Curva de voltaje en relación a la frecuencia

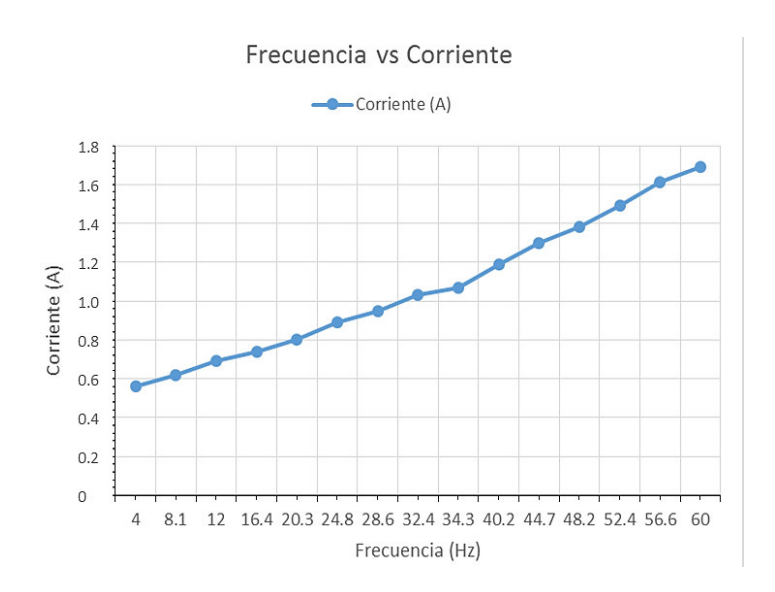

**Figura 3.29** Curva de corriente en relación a la frecuencia

# <span id="page-48-0"></span>**Pruebas mecánicas en las estructuras**

# **Pruebas de resistencia y movilidad**

Para comprobar la resistencia de las estructuras y su correcta fabricación se realizaron varias pruebas colocando un motor trifásico sobre las mesas de soporte de los módulos. En la **[Figura 3.30](#page-48-1)** se observa la colocación de un motor sobre un módulo y la lubricación de las ruedas para mejorar su movilidad.

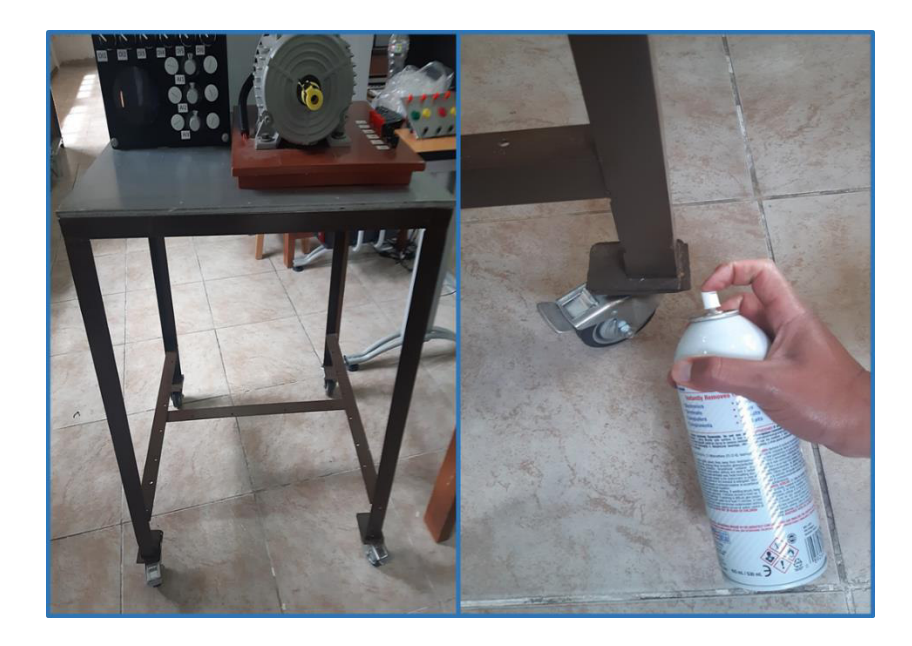

**Figura 3.30** Pruebas de movilidad en los módulos didácticos.

<span id="page-48-1"></span>En la **[Tabla 3.12](#page-49-0)** se encuentran las pruebas realizadas y sus resultados.

<span id="page-49-0"></span>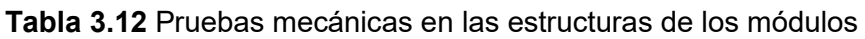

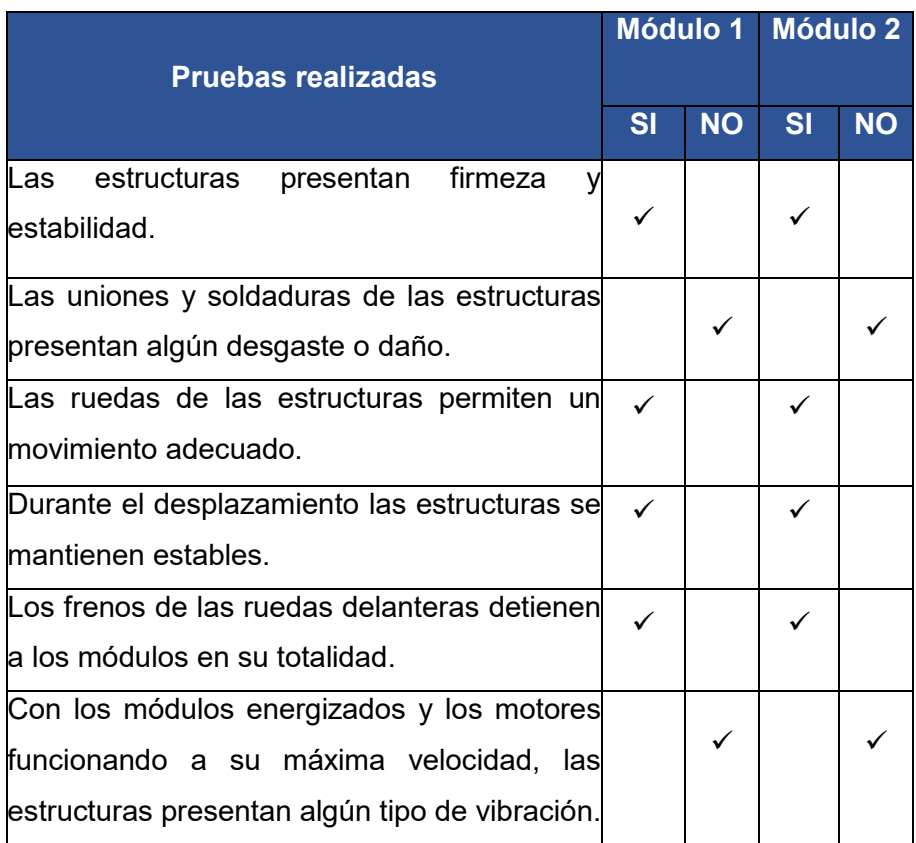

Las pruebas mecánicas realizadas verifican que la construcción de los módulos se realizó de forma adecuada y que pueden ser utilizados para el desarrollo de prácticas de laboratorio.

# **3.5 Hojas guías de laboratorio**

Se realizaron tres hojas guías para prácticas de laboratorio con su respectiva resolución con el objetivo de utilizar las principales funciones de control de los variadores juntamente con los dispositivos disponibles en el laboratorio como motores asíncronos, controlador LOGO y módulo de PLC S7-1 200.

# **Práctica 1**

En esta práctica se simuló el funcionamiento de una banda transportadora que cambia su velocidad según la cantidad de objetos que se encuentren sobre ella, para esto se utilizó el variador de frecuencia que controla la velocidad de un motor trifásico (motor de banda trasportadora) mediante la función de velocidades preseleccionadas.

Además, se usó el controlador LOGO para operar al variador desde un punto distinto de trabajo. Para esto se diseñó un programa que permite usar las salidas digitales tipo relé del LOGO para encender las entradas digitales del variador que su vez activan las velocidades preseleccionadas.

Las actividades a cumplir y toda la información respectiva de la práctica se pueden ver en la Hoja Guía 1 que se encuentra en el **Anexo 3.** 

# **Práctica 2**

Para esta práctica se tomó en cuenta el manejo y funcionamiento de un sistema de presión constante y velocidad variable. Se simuló dicho proceso haciendo uso del PLC S7-1 200, la entrada analógica del PLC, una pantalla HMI KTP 700, el variador de frecuencia y su función de velocidades preseleccionadas.

El proceso mantiene la presión con respecto a un valor ingresado desde la pantalla HMI (referencia). Las bombas se encienden dependiendo de las demandas del sistema y en función a los requerimientos establecidos en la hoja guía. De esta forma se observó la interacción que existe entre un PLC y el variador de frecuencia.

Las actividades a cumplir y toda la información respectiva de la práctica se pueden ver en la Hoja Guía 2 que se encuentra en el **Anexo 3.** 

# **Práctica 3**

Se simuló un sistema de suministro de agua que se mantiene presurizado a un nivel establecido por el usuario. Para mantener la presión, el sistema cuenta con una bomba principal (BP) y una bomba auxiliar (BA) que son controladas por el variador de frecuencia mediante las funciones disponibles en este.

La variable de proceso del sistema es regulada y monitoreada por el controlador PID del variador de frecuencia, de esta forma se controla la velocidad de las bombas para que la presión se mantenga en un nivel establecido. El sistema cuenta con un modo para presurizar las tuberías y un modo de trabajo donde se configura el funcionamiento de las bombas.

Las actividades a cumplir y toda la información respectiva de la práctica se pueden ver en la Hoja Guía 3 que se encuentra en el **Anexo 3.** 

La resolución y los resultados obtenidos de cada una de las prácticas se pueden observar en el video del manual de usuario, al cual se puede acceder mediante el código QR de la **[Figura 3.31.](#page-51-0)**

# **3.6 Manual de uso y mantenimiento**

Para utilizar de forma correcta los módulos didácticos se ha desarrollado un video explicativo que contiene la descripción de los componentes, inicialización y puesta en marcha de los variadores de frecuencia. El video se puede observar mediante el código QR de la **[Figura 3.31.](#page-51-0)**

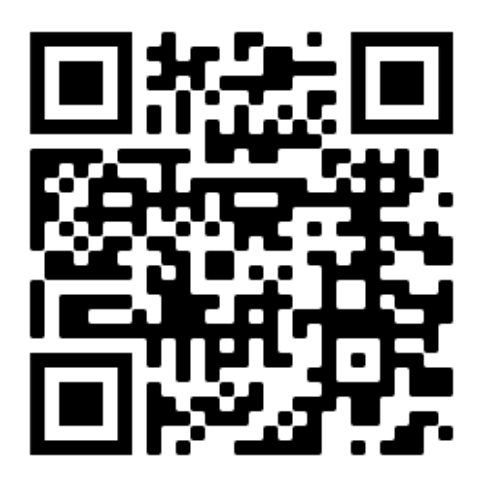

**Figura 3.31** Código QR para el video del manual de uso

<span id="page-51-0"></span>De igual forma se realizó un video explicativo donde se detalla el mantenimiento que se debe dar a los módulos para conservarlos en buen estado o cuando se presenten inconvenientes. . El video se puede observar mediante el código QR de **[Figura 3.32.](#page-51-1)**

<span id="page-51-1"></span>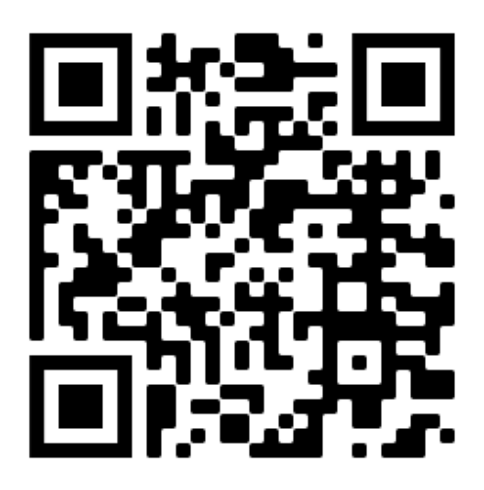

**Figura 3.32** Código QR para el video del manual de mantenimiento.

# **4 CONCLUSIONES Y RECOMENDACIONES**

# **4.1 Conclusiones**

- Los módulos didácticos permitirán a los estudiantes obtener conocimientos complementarios acerca del control de motores trifásicos usando variadores de frecuencia mediante el desarrollo de prácticas de laboratorio relacionadas al ámbito industrial.
- Para la implementación de módulos didácticos se requiere de un conocimiento avanzado del funcionamiento y aplicaciones de los equipos que los componen; además, de conocer el lugar donde serán ubicados y los elementos del laboratorio que son necesarios para su operación.
- El variador de frecuencia ATV-630 se especializa en sistemas de bombeo y puede controlar otros equipos como bandas transportadoras o ventiladores; puesto que, posee varias funciones que se pueden adaptar a la aplicación que se desee controlar.
- Los elementos del panel de conexiones (pulsadores, selectores, potenciómetros, etc.…) permiten manejar de forma más sencilla y didáctica el variador de frecuencia, evitando realizar conexiones directas desde el bloque de control hacia los elementos externos, lo cual sin un conocimiento adecuado del equipo puede ocasionar graves problemas.
- Los potenciómetros de las entradas analógicas del variador de frecuencia simulan las señales de voltaje o corriente provistas por un transmisor, lo que permite controlar la velocidad de motores eléctricos en función de dichas señales.
- La construcción de una estructura metálica móvil para los variadores de frecuencia, favorece al espacio disponible en el laboratorio, mejora la manipulación y transporte de los variadores y facilita la conexión con otros dispositivos de control.
- El cableado, protección magnética y contactor principal para los módulos didácticos se eligieron de acuerdo a la corriente máxima de operación del variador de frecuencia y a las recomendaciones que realiza el fabricante en el manual de instalación del equipo.
- Los diodos instalados en las entradas analógicas del variador de frecuencia impiden que las señales de corriente o voltaje se filtren a través de puntos

comunes que tengan los dispositivos o cables que envían y conducen las señales, produciendo errores.

- Las pruebas de velocidad permitieron comprobar el correcto funcionamiento del variador de frecuencia, ya que en cada punto medido se proporciona la energía necesaria para que los motores trabajen a la velocidad deseada. Los valores de voltaje y corriente mantienen una relación directamente proporcional a la frecuencia.
- Las prácticas de laboratorio permiten simular procesos industriales que son controlados por las funciones del variador de frecuencia, como el control PID que puede regular la velocidad de las bombas según las necesidades que se presenten.
- Los videos informativos del manual de usuario y mantenimiento, permiten conocer los componentes de los módulos, sus funciones principales y formas de operación; también, se puede observar el proceso a seguir cuando se presente una falla o se requiera dar mantenimiento.

# **4.2 Recomendaciones**

- Para realizar las prácticas usando los módulos, se deberá comprobar que los circuitos implementados estén correctamente conectados y que los dispositivos o motores eléctricos que se desee controlar cumplan con los requerimientos y la capacidad de potencia de los variadores.
- En el menú de inicialización colocar los datos de placa del motor que se va a controlar y realizar el autoajuste del variador ya que permite conocer con mayor exactitud los parámetros del motor; de esta forma, se evitarán inconvenientes con el funcionamiento de los módulos y del proceso que se requiera simular.
- Cuando exista algún inconveniente con el funcionamiento de los variadores de frecuencia seguir las recomendaciones del manual de instalación o programación del fabricante. También se pueden corregir los errores siguiendo los códigos QR se muestran en el terminal gráfico del variador.
- Para la construcción de módulos similares se deberá usar mariales dieléctricos en el panel de conexiones y soporte del variador e implementar la conexión a tierra para evitar descargas en los usuarios.
- Para seleccionar los electrodos que se usaron en el ensamblaje de la estructura usar la norma la AWS A5.1/A5.1M de especificación para electrodos de acero al carbono. La selección de elementos de control y protección eléctricos de los módulos, se realiza en base a normas establecidas: como la IEC 60947-2 que

regula los interruptores automáticos, además, de seguir las recomendaciones que da el fabricante de los variadores en su manual de instalación.

- Investigar sobre más funcionalidades del variador de frecuencia que permitan la conexión con otros dispositivos de control mediante protocolos de comunicación Ethernet o Modbus TCP.
- Para que las funciones disponibles en el variador puedan ser aprovechadas en su totalidad, implementar un sistema que permita desarrollar torque en los ejes de los motores trifásicos y proporcione variables analógicas reales.

# **5 REFERENCIAS BIBLIOGRÁFICAS**

- [1] ABB Asea Brown Boveri Ltd, "Qué es un variador de Frecuencia: Definición, cómo funciona, características y ventajas," *1*, 2015. https://new.abb.com/drives/es/quees-un-variador.
- [2] Schneider Elerctric, "Manual de Instalación ATV630, ATV650," *09*, 2019. https://download.schneider-electric.com/files?p\_enDocType=Guía de usuario&p\_File\_Name=ATV630\_650\_Installation\_manual\_SP\_EAV64307\_09.p df&p\_Doc\_Ref=EAV64307.
- [3] J. Lozada, "Inves tigación Aplic ada : Definic ión , Propiedad Intelectual e Indus tria," *Cienciaamérica*, vol. 1, no. 3, pp. 34–39, 2014, [Online]. Available: http://www.uti.edu.ec/documents/investigacion/volumen3/06Lozada-2014.pdf.
- [4] F. Moreno Zaragoza and J. Zubiaurre Lusa, *Automatismos y cuadros Eléctricos*, 2da ed. 2014.
- [5] Schneider Electric, "Variadores de velocidad Altivar Process ATV600," p. 80, 2015, [Online]. Available: https://www.schneiderelectric.com.pe/documents/customers/iec-61439-1- 2/catalogo\_Altivar\_Process\_2014\_ES.pdf.
- [6] M. Sanchez Fulgueira, *Operaciones de union*, 2a. ed. Antequera (Málaga), 2018.
- [7] R. Serrano Sanchez and J. M. Marti Prieto, *Instalaciones eléctricas automatizadas e instalaciones de automatismos*. 2016.
- [8] C. A. Caticuago Farinango and S. M. Perugachi Urresti, "CONSTRUCCIÓN DE UN MÓDULO DIDÁCTICO PARA APLICACIONES DE CONTROL INDUSTRIAL CON UN RELÉ PROGRAMABLE," Escuela Politécnica Nacional, 2019.
- [9] Schneider Electric, *Altivar Process: Primeros pasos con ATV600*. 2018.

.

- [10] W. Sotelo and Schneider Elerctric, "Teoría Fundamental de Control Motor v10." [Online]. Available: https://schneiderelectric.app.box.com/s/i2m356pyu6p0e8u229l0tugs7ciuhoxm/file/525138131491
- [11] INDURA S.A, "Indura 6011," p. 141215, [Online]. Available: http://www.indura.com.ec/content/storage/cl/producto/b6ba95a983684ba1a38fbf c3330c924a.pdf.
- [12] Scheider Electric, "Hoja de características del producto GV2L08," pp. 1–3, 2021, [Online]. Available: https://www.se.com/es/es/product/GV2L08/disjuntor-motormagnético-gv2l-4a-50ka/.
- [13] CHINT ELECTRICS. LTD, "Contactores 9 95A," pp. 35–37, [Online]. Available: http://decoelectricos.com/wp-content/uploads/2017/08/Ficha-Tecnica-NC1- Contactor-CHINT-.pdf.
- [14] S. J. Chapman, *MÁQUINAS ELÉCTRICAS*, Quinta edi. México, 2012.

# **ANEXOS**

**ANEXO 1: CERTIFICADO DE FUNCIONAMIENTO** 

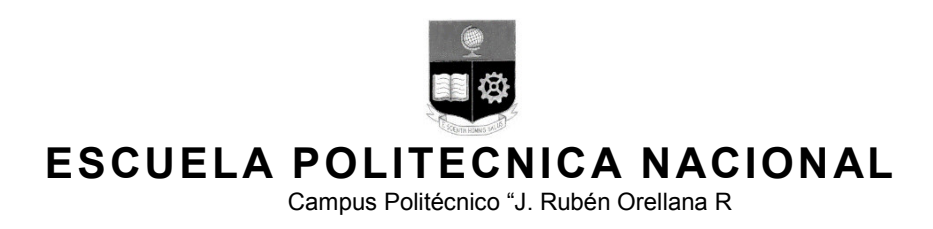

Quito, 4 de junio de 2021

# **CERTIFICADO DE FUNCIONAMIENTO DE PROYECTO DE TITULACIÓN**

Yo, *ALAN DANIEL CUENCA SÁNCHEZ,* docente a tiempo completo de la Escuela Politécnica Nacional y como director de este trabajo de titulación, certifico que he constatado el correcto funcionamiento de los módulos didácticos basados en variadores de frecuencia para el control de velocidad de motores trifásicos para el LTI-ESFOT, los cuales fueron implementados por los estudiantes Carlos Haro y Pablo Cunuhay.

El proyecto cumple con los requerimientos de implementación y parámetros necesarios para que los estudiantes y docentes de la ESFOT puedan usar los módulos didácticos con seguridad.

**DIRECTOR**  Ing. Alan Daniel Cuenca Sánchez., Msc.

Ladrón de Guevara E11-253, Escuela de Formación de Tecnólogos, Oficina 28. EXT: 2736 email: alan.cuenca@epn.edu.ec 
and although the Cuador Cuito-Ecuador

**ANEXO 2: PLANOS Y ESQUEMAS** 

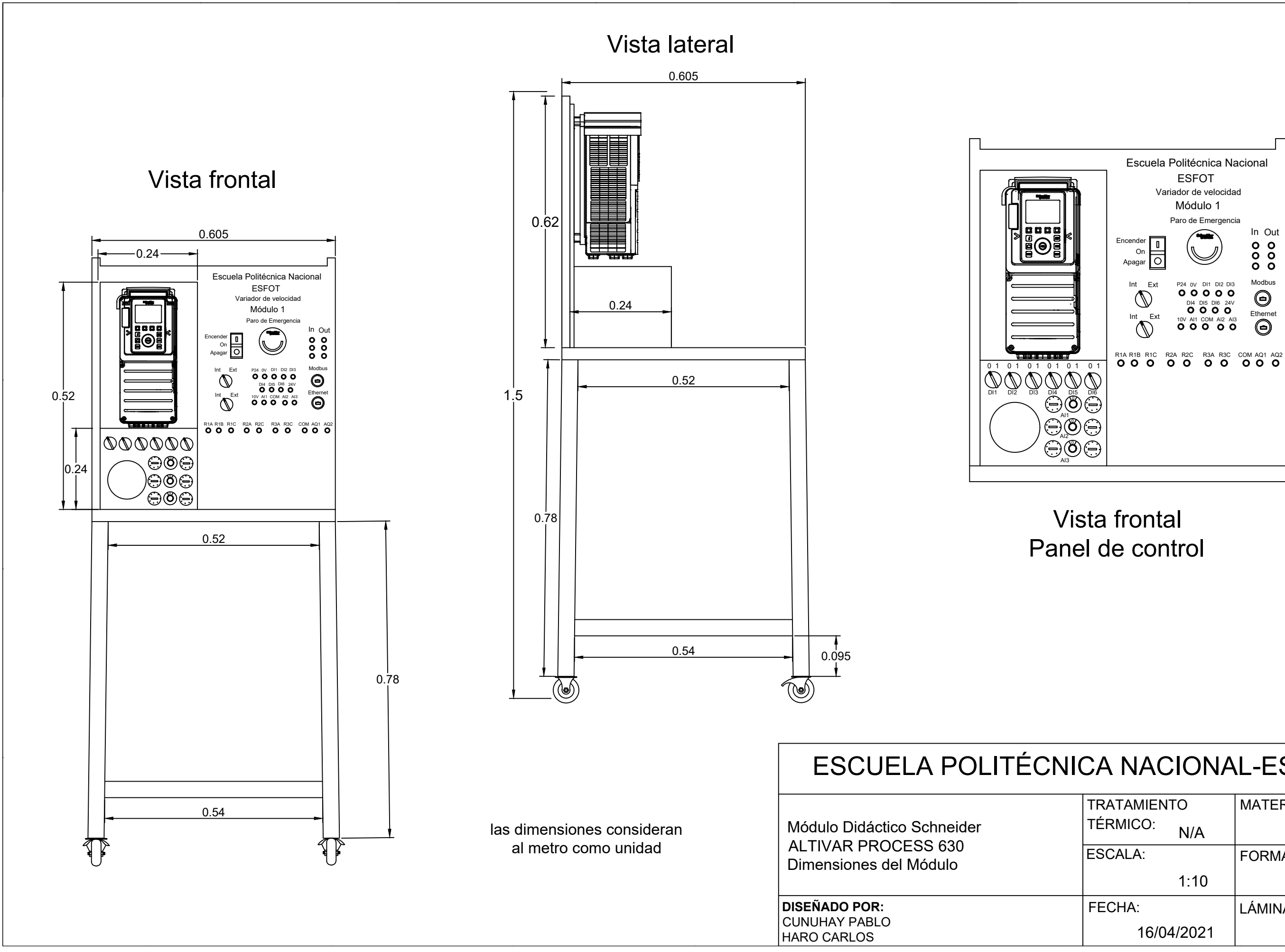

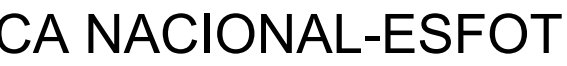

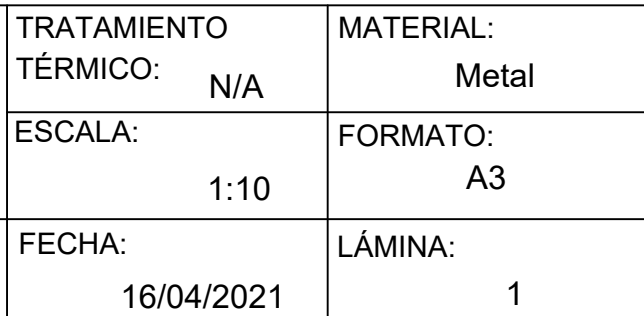

# ESCUELA POLITÉCNICA NACIONAL-ESFOT

#### **DISEÑADO POR:** CUNUHAY PABLO

HARO CARLOS

# nenclatura

Descripción

ana Alimentación 3 $\sim$  220v

na Salida motor 3  $\scriptstyle\mathtt{\sim}$  delta

Amp 3 Polos

 $\overline{\text{archa 3p 12 Amp-220V}}$ 

ro de emergencia tipo Hongo

 $\overline{\text{rcha}}$ 

r Contactor KM1

 $\overline{\text{adora}}$ 

Módulo Didáctico Schneider ALTIVAR PROCESS 630 Circuito de accionamiento y fuerza

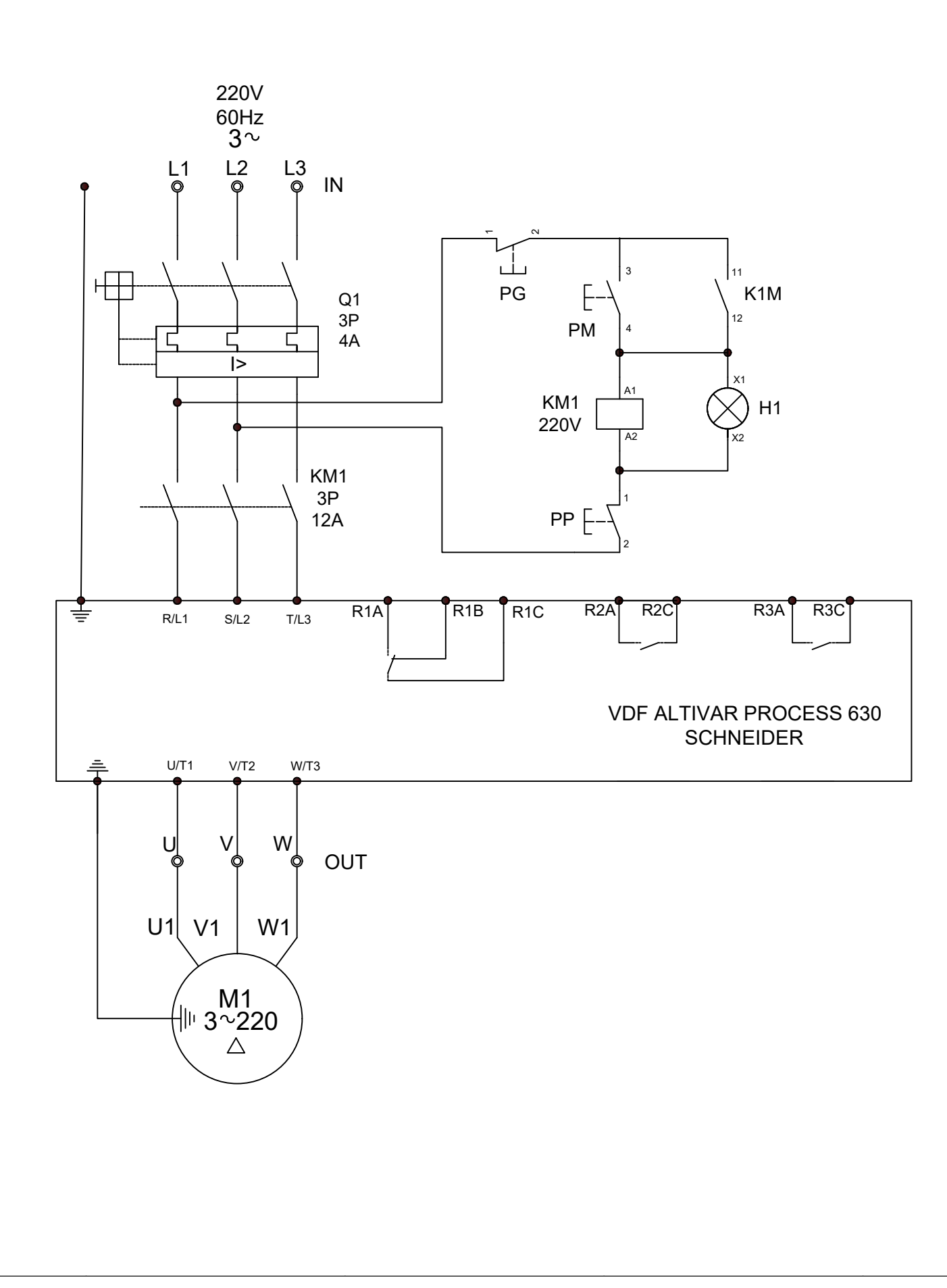

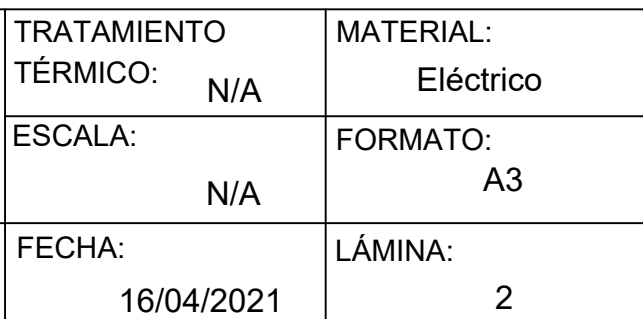

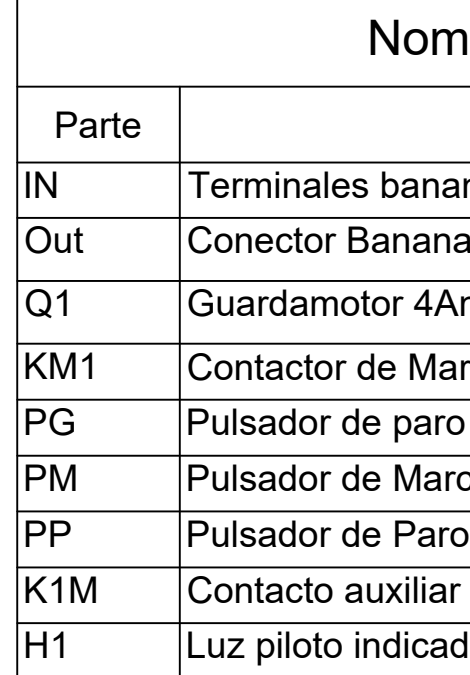

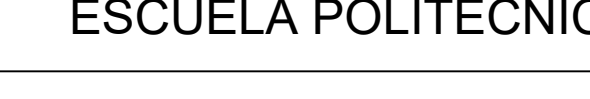

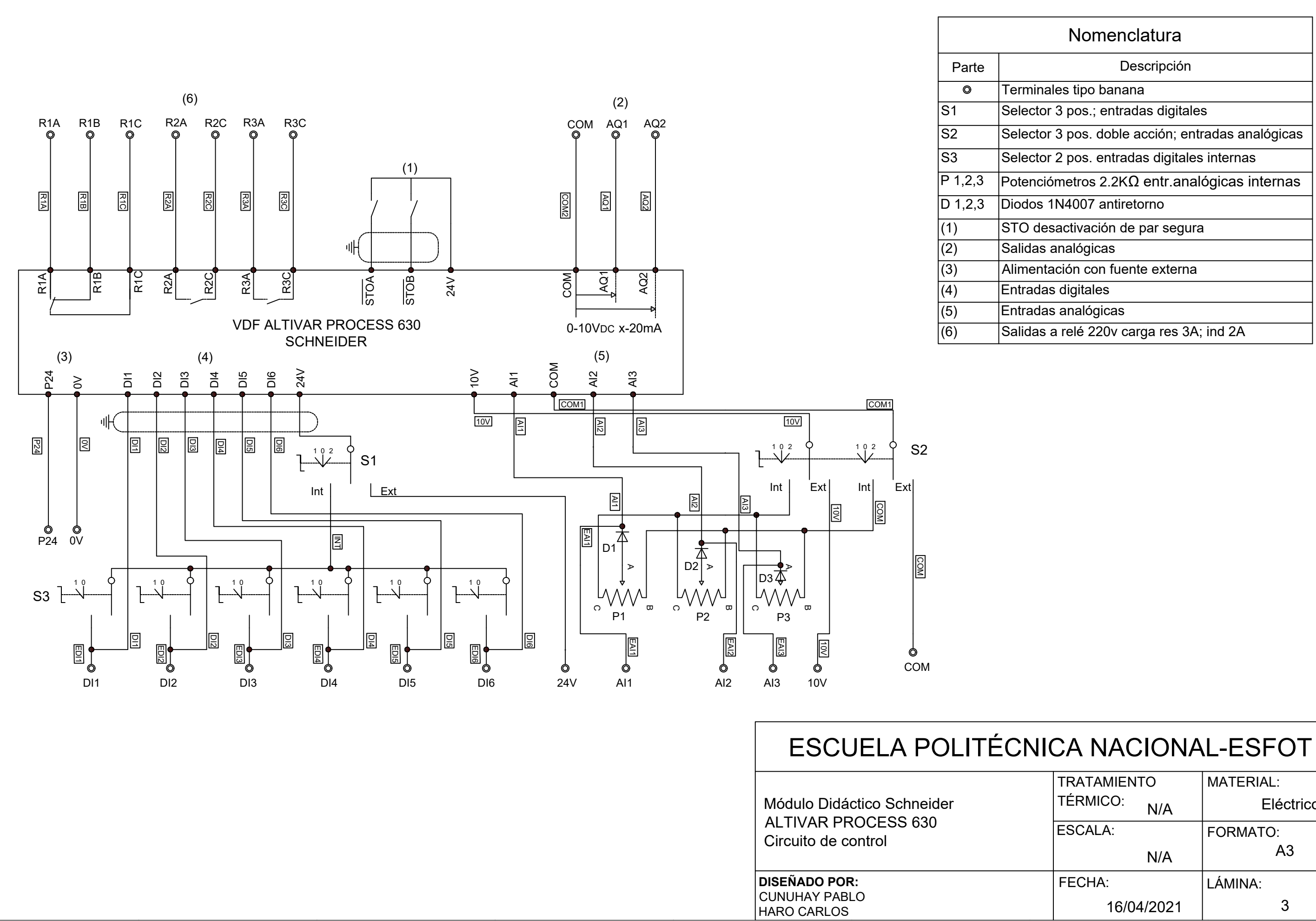

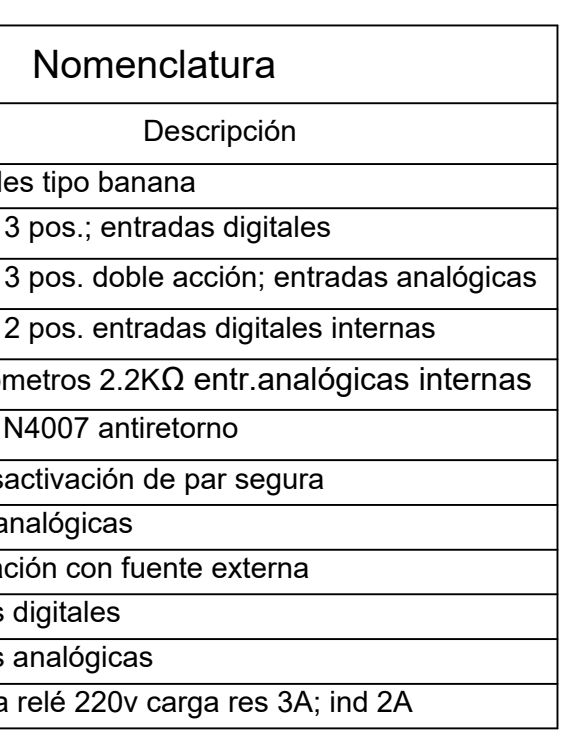

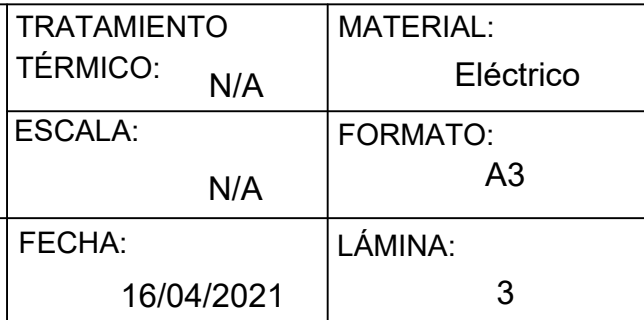

**ANEXO 3: HOJAS GUÍAS DE PRÁCTICAS** 

# HOJA GUÍA - PRÁCTICA 1

# TEMA: Introducción al uso de variadores de frecuencia

# 1. Objetivos

- Introducir al estudiante en el manejo de los variadores de frecuencia ATV-630 disponibles en el Laboratorio de Control Industrial de la ESFOT.
- Simular un proceso en el que se use tanto el PLC-LOGO, el variador de frecuencia y los motores trifásicos del laboratorio.

# 2. Información

Un variador de frecuencia es un sistema para el control de la velocidad de giro en motores de corriente alterna (AC) mediante el control de la frecuencia de alimentación suministrada al motor.

Ventajas de contar con un variador de frecuencia:

- El ahorro energético es el mayor y más destacado atributo que supone la instalación de los variadores de frecuencia.
- Un variador de frecuencia es habitualmente fácil de instalar y requiere mantenimiento reducido; además, prolonga la vida útil de los equipos a los que va destinado.
- En último lugar, la menor exigencia para los motores industriales, regulados por un variador de frecuencia, ayudará a reducir en gran medida el ruido generado.

# 3. Trabajo Preparatorio

- Consultar acerca de la inicialización y programación de variadores de frecuencia ATV-630.
- En el manual de programación o dentro del manual de usuario del variador consultar sobre la función velocidades preseleccionadas.
- En el manual de usuario del variador consultar acerca del uso de los módulos.

# 3.1Desarrollo

Utilizando el LOGO SOFT COMFORT, desarrollar un algoritmo que permita controlar la velocidad de un motor eléctrico trifásico y simular una banda transportadora que aumenta su velocidad según la cantidad de objetos que este transportando, el algoritmo debe cumplir las siguientes condiciones:

- Se debe limitar la cantidad de objetos que transporta la banda a un máximo de 8, esto equivale a tener 8 velocidades preseleccionadas.
- Usar las salidas tipo relé (Qx) del controlador LOGO para activar las entradas digitales (Dlx) del variador, las mismas que activarán las velocidades preseleccionadas.
- Tomar en cuenta que la entrada digital Dl1 del variador debe estar activada para que el motor entre en marcha.
- El sistema cuenta con tres pulsadores P01, P02, P03 y un switch P0 para detener la banda trasportadora.
- P01 incrementa la cantidad de objetos que trasporta la banda, a medida que aumentan los objetos la velocidad del motor se incrementa.
- Si se presiona P02 disminuye el número de objetos que son transportados, y se reduce la velocidad del motor.
- Al presionar P03 se resetea todo el sistema volviendo a sus valores iniciales y detiene la banda transportadora.
- Activando P0 se detiene el sistema en cualquier instante sin alterar la cantidad de objetos que se encuentran en la banda.
- Al desactivar P0 el sistema vuelve a la velocidad preseleccionada y al número de objetos establecidos.
- Considerar todos los bloqueos necesarios.
- Mostrar en la pantalla del LOGO el número de objetos, la velocidad preseleccionada y un mensaje de precaución cuando se detiene la banda transportadora activando P0.

Para hacer uso de la función Velocidades Preseleccionadas del variador usar la **[Tabla A. 1](#page-66-0)**:

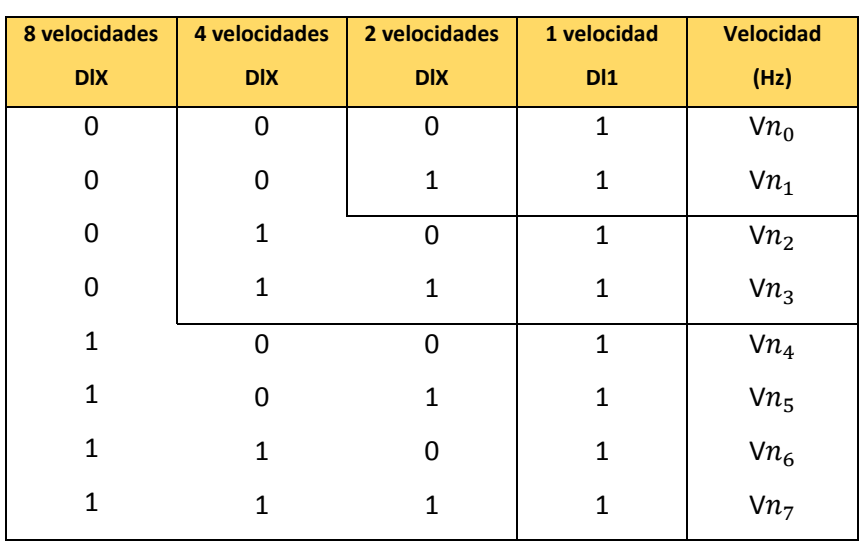

<span id="page-66-0"></span>**Tabla A. 1** Combinación de entradas digitales para Velocidades Preseleccionadas

 $Vn_0$ = Velocidad Máxima establecida en configuraciones Iniciales

**NOTA: Como trabajo preparatorio presentar los algoritmos de control, el circuito de potencia y de control del variador de frecuencia y la conexión con el controlador LOGO; además, de la tabla de variables con sus respectivos nombres y direcciones.** 

# 4. Procedimiento Práctico

- Siguiendo las indicaciones dadas por el instructor, implemente los circuitos de control solicitados en el trabajo preparatorio utilizando el LOGO de SIEMENS. Accione y observe el funcionamiento del circuito.
- Cada grupo debe contar con los archivos de los circuitos de control diseñados en el software LOGO SOFT COMFORT.

# 5. Informe

- Desarrollar el informe en base al formato establecido
- Presente los circuitos completos de fuerza y control realizados en la práctica de laboratorio.
- Presente la respectiva Tabla de variables de cada uno de los circuitos implementados.
- Adjuntar en la parte de ANEXOS los algoritmos de control desarrollados con los nombres de identificación de los elementos.

# HOJA GUÍA – PRÁCTICA 2

TEMA: Aplicación con variador de frecuencia, pantalla HMI variables analógicas y PLC S7-1 200

# 1. Objetivo

- Desarrollar algoritmos y su respectiva interfaz humano máquina (HMI) que permita la interacción entre un variador ATV-630 y un PLC S7-1 200 para el respectivo control monitoreo y supervisión de un proceso.
- Utilizar las herramientas disponibles en el Laboratorio de Tecnología Industrial de la ESFOT.

# 2. Información

#### **Sistema de presión constante**

Compuestos por dos o más bombas de agua, estos sistemas han sido diseñados para satisfacer las necesidades de presión constante a variaciones de caudal en edificaciones del sector construcción como: edificios, hoteles, industrias o sistemas de riego, entre otras obras; además, incorporan nuevas ventajas excepcionales como un importante ahorro energético y un comportamiento silencioso.

Técnicamente, los sistemas de presión constante cambian la velocidad de la bomba para satisfacer la demanda de agua en los distintos puntos de abastecimiento de una obra, al mismo tiempo que mantienen la presión constante en el sistema.

Este se compone básicamente de una bomba o conjunto de bombas de agua, un controlador a presión constante, un variador de frecuencia y un transmisor de presión. No obstante, el variador es el que permite tener la presión que se requiere y el control de la presión en la línea, haciendo que la bomba trabaje en regímenes adecuados a la demanda de agua.

# 3. Trabajo Preparatorio

- Consultar acerca del manejo de variadores de frecuencia ATV- 630
- Presentar los circuitos necesarios para la implementación de la práctica
- Presentar la hoja de datos con los circuitos y HMI desarrollados

#### 3.1Desarrollo

Se desea implementar un sistema de suministro de agua que se mantiene presurizado a un valor introducido por el usuario, dicho valor está dentro de un rango de 100 a 150 (psi).

La presión será monitoreada por medio de la entrada analógica del PLC, para controlar la variable se dispone de una bomba principal (BP) de velocidad variable y una bomba auxiliar (BA) de velocidad fija. En la **[Tabla A. 2](#page-69-0)** describe las velocidades establecidas para la bomba principal.

Cuando la BP no abastezca la presión requerida por más de quince segundos se procederá a arrancar automáticamente la BA a su frecuencia máxima mediante un arranque estrella-delta usando un temporizador de cuatro segundos establecidos para dicho cambio.

El sistema posee cuatro modos de funcionamiento manual, off, automático y presurizado de tuberías.

Para seleccionar cualquier modo de funcionamiento es necesario verificar el nivel de agua en la cisterna principal, mediante un sensor digital que deberá ser simulado activando una entrada digital del PLC. Cuando el sensor este activado indicará "estado crítico" y se encenderá una luz intermitente, negando el acceso a cualquier modo de funcionamiento.

Una vez que la luz intermitente se encuentre apagada o la cisterna en "estado normal", se podrá empezar a seleccionar los modos teniendo en cuenta el siguiente requerimiento:

Para poder seleccionar cualquier modo en estado normal la presión en las tuberías deberá ser mayor a 30 (psi), caso contrario solo se podrá ingresar al primer modo de funcionamiento.

# **Modo presurización de tuberías**

Permitirá mediante un pulsador P3 seleccionar cualquiera de las bombas de acuerdo a la configuración establecida y arrancarlas solo manteniendo presionado el botón P1 hasta alcanzar dicho valor.

Una vez que se tiene la presión requerida en las tuberías y la cisterna se encuentra en estado normal se pueden seleccionar los modos funcionamiento mediante un pulsador P5 donde:

# **Modo Manual**

Mediante el pulsador P2 se podrá alternar entre las bombas y arrancar la bomba principal a diferentes velocidades mediante el pulsador de marcha P1 solo manteniéndolo presionado.

# **Modo Automático**

Cuando la presión del sistema caiga por debajo del valor de referencia (SP), las bombas se encenderán bajo las siguientes consideraciones:

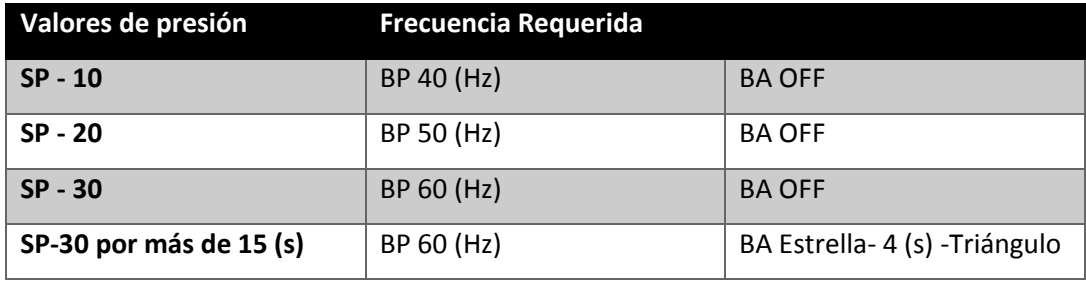

# <span id="page-69-0"></span>**Tabla A. 2**

# **Off**

Detiene el sistema en cualquier instante de tiempo.

En el trabajo preparatorio presentar:

- El circuito de control en lenguaje FBD.
- Tabla de variables del PLC.
- La Interfaz Humano Máquina HMI del proceso
- El diagrama de entradas y salidas al PLC y al Variador.

# 4. Procedimiento Práctico

- Realizar todas las configuraciones iniciales para arrancar el variador de frecuencia.
- Para encender el motor se debera activar la entrada digital Dl1.
- Configurar las velocidades preseleccionadas y configurar las entradas necesarias.
- Realizar las conexiones necesarias entre el PLC y el variador.
- Mediante el PLC se enviarán las señales de arranque a diferentes velocidades dependiendo de las configuraciones implementadas.

# 5. Informe

- Representar el esquema eléctrico de conexión mediante guarda motor y contactor trifásico, sistema marcha con enclavamiento y paro de emergencia.
- Realizar una tabla donde se explique la conexión de las velocidades implementadas y la configuración de las entradas.
- Observar el funcionamiento de la variable del proceso y realizar un análisis del comportamiento dentro del mismo.

# HOJA GUÍA – PRÁCTICA 3

TEMA: Simulación de un sistema de presión usando funciones del variador de frecuencia y controlador PID.

# 1. Objetivos

- Conocer y manejar las principales funciones con las que cuenta el variador de frecuencia para el control de sistemas de bombeo de fluidos.
- Observar el comportamiento de los motores trifásicos y la variable del proceso (presión) cuando se usa el controlador PID del variador de frecuencia para regular y monitorear la presión del sistema.

# 2. Información

Funciones de bomba disponibles en el variador de frecuencia:

**[Control PID]**

Permite regular y monitorear una variable de proceso que es asignada por el usuario, para esto se puede modificar la velocidad de una bomba a fin de que la variable de proceso se mantenga en un nivel establecido.

#### **[Control de refuerzo]**

El objetivo de la función es mantener la presión deseada en la salida de las bombas de acuerdo con la demanda, para esto se puede realizar lo siguiente:

- o Gestionar la velocidad de la bomba de velocidad variable conectada al variador
- o Acoplando/desacoplando las bombas auxiliares de velocidad fija.

#### **[Dormir/Rearranque]**

Permite detener los motores cuando existe baja demanda del líquido en un sistema y no se necesite mantener las bombas en funcionamiento. Después, cuando la demanda del líquido aumenta, la función enciende los motores para compensar la demanda.

#### **[Llenado de tuberías]**

Cuando las bombas inician el llenado de las tuberías a gran velocidad, puede producirse el efecto de golpe de ariete y dañar las tuberías o equipos del sistema. Esta función permite arrancar la bomba a velocidades reducidas por un tiempo determinado o hasta que se alcance una referencia o nivel preestablecido dentro de la función.

# 3. Trabajo Preparatorio

- En el manual de programación del variador o en el manual de usuario de los módulos didácticos, consultar cómo realizar la configuración de las funciones para control múltiples bombas.
- Investigar sobre el funcionamiento de un controlador PID y sus aplicaciones en sistemas de bombeo usando variadores de frecuencia.
#### 3.1Desarrollo

Simular un sistema de suministro de agua que se mantiene presurizado a un nivel (Set-Point) establecido por el usuario, para mantener la presión el sistema cuenta con una bomba principal (BP) y una bomba auxiliar (BA) que son controladas por el variador de frecuencia mediante funciones disponibles en este.

El sistema debe cumplir los siguientes requerimientos:

- El sistema trabajará dentro de un rango establecido entre 0 a 150 (psi), para simular la variable de proceso (presión) se puede usar un potenciómetro de una de las entradas analógicas del variador de frecuencia.
- La variable del proceso será regulada y monitoreada por el controlador PID del variador de frecuencia.

Para configurar el controlador PID seguir los siguientes pasos:

- 1. Definir el sistema de unidades
- 2. Establecer el controlador PID (Presión, Caudal, otro)
- 3. Configurar el retorno PID
- 4. [Valor min. Alx] (valor mínimo proporcionado por el sensor)
- 5. [Valor máximo Alx] (valor máximo proporcionado por el sensor)
- 6. Retorno mínimo del PID
- 7. Retorno máximo del PID
- 8. Referencia PID interna
- El sistema cuenta con un modo para presurizar las tuberías y un modo de trabajo.
- Para el arranque de las bombas se debe accionar la entrada digital Dl1 del variador de frecuencia, mientras no se active Dl1 las bombas no pueden entrar en funcionamiento.
- Si se desea detener las bombas se debe desactivar Dl1.

#### **Modos de Funcionamiento**

- **Presurizado de tuberías:** La **Función [Llenado de tuberías]** del variador de frecuencia permite arrancar la BP a una velocidad reducida por un tiempo determinado o hasta alcanzar un nivel preestablecido en la función.
	- o Elegir el modo de activación (mediante el retorno PID o un sensor que mida la presión de salida).
	- o Escoger la entrada digital que activará la función.
	- o En este modo la BP debe arrancar a una velocidad de 40 (Hz) por un tiempo de 20 (s) o alcanzar los 40 (psi) de nivel establecido.
- **Modo de trabajo:** En este modo se activa la **Función [control de refuerzo]** del variador de frecuencia, que permite accionar la BP hasta alcanzar el Set-Point establecido, si después de un tiempo determinado no se alcanza el set-point el variador acciona la BA.
	- o En esta práctica se usará una bomba de velocidad variable (BP) y una bomba de velocidad fija (BA).
- o Se debe habilitar la BA mediante la activación de una entrada digital Dlx, la cual a su vez habilita una salida tipo relé del variador que accionará la BA después de un tiempo determinado, esta configuración se la puede realizar en la **Función [control de refuerzo].**
- o Seleccionar el método que permita acoplar o desacoplar a la BA.
- Para evitar arranques innecesarios de la BP cuando exista un leve descenso del nivel de presión, se debe establecer un rango de trabajo. La función **[Dormir/Rearranque]**  detiene la BP cuando está trabajando a baja velocidad y se ha superado el set-point, además permite arrancar la BP cuando la presión ha descendido hasta un nivel preestablecido.
	- o Asignar una velocidad para que la bomba entre en modo dormir después de que transcurra un tiempo de 3 (s).
	- o Para que la bomba se vuelva a encender cuando exista una caída de presión, configurar el modo de rearranque con un error de 10 (psi) respecto al set-point y un tiempo de 3 (s).

**NOTA: Como trabajo preparatorio presentar los circuitos de potencia que muestran la conexión de la bomba principal con el variador de frecuencia y de la bomba auxiliar conectada directamente a la red, además realizar una tabla de variables donde se muestren las entradas y salidas del variador que serán usadas.** 

# 4. Procedimiento Práctico

- Siguiendo las indicaciones dadas por el instructor, implemente los circuitos de control solicitados en el trabajo preparatorio.
- Configure las funciones del variador de frecuencia solicitadas en el trabajo preparatorio.
- Accione los circuitos implementados y observe el funcionamiento de los motores y de la variable del proceso usando el terminal gráfico del varidor.

### 5. Informe

- Desarrollar el informe en base al formato establecido
- Presentar los circuitos completos de fuerza realizados en la práctica de laboratorio
- Presentar la tabla de variables de entradas y salidas y una tabla donde se muestren los valores que se asignó en cada función del variador frecuencia.
- Compare los resultados que se obtengan cuando se use el controlador PID sin la función [Dormir/Rearranque] y cuando se utilice esta función.

**ANEXO 4: DATOS TÉCNICOS** 

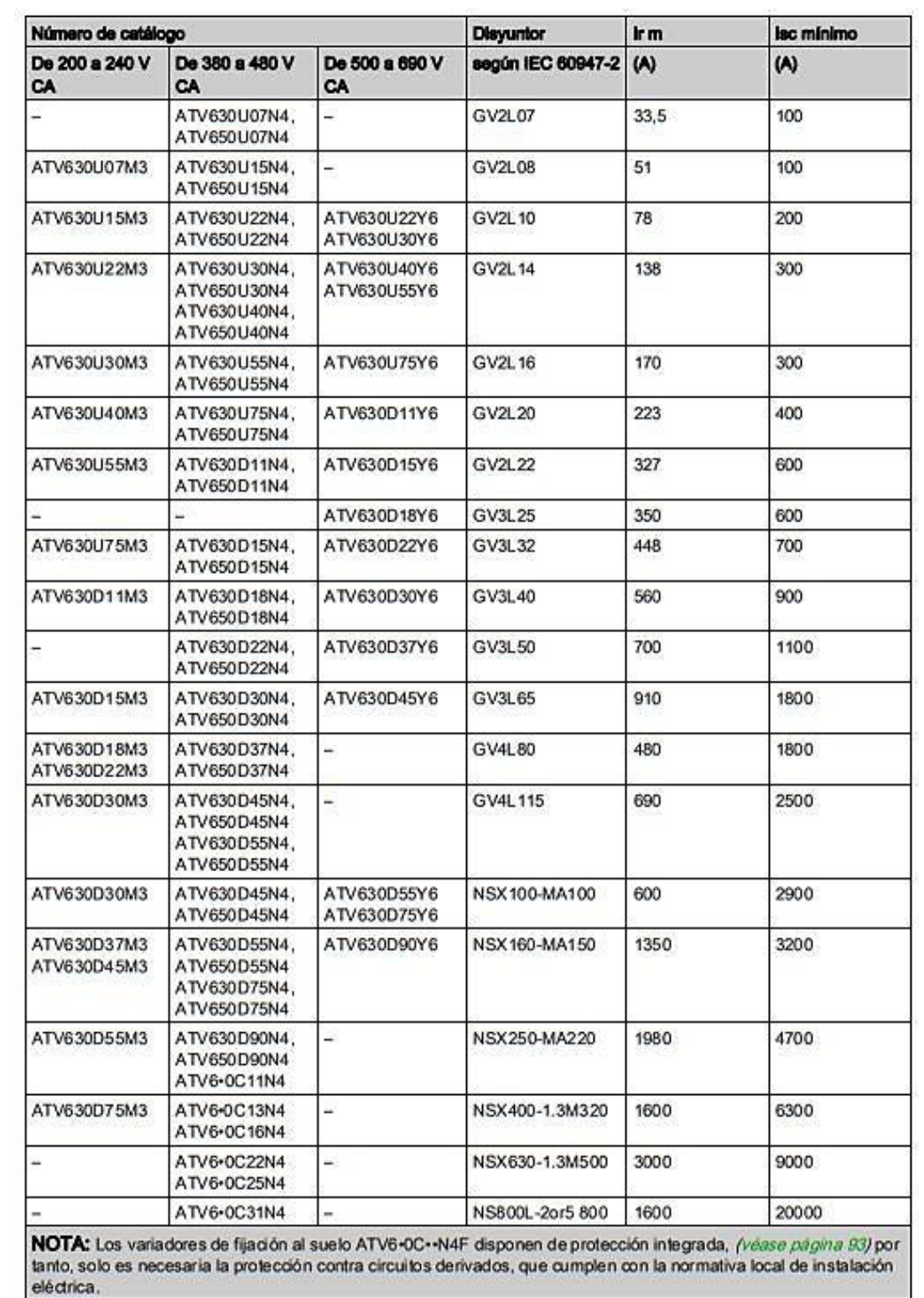

**Tabla A. 3** Selección de disyuntores para variadores ATV630 [2].

(Volver a página **[28](#page-28-0)**)

**MARK REPORT** 

۱

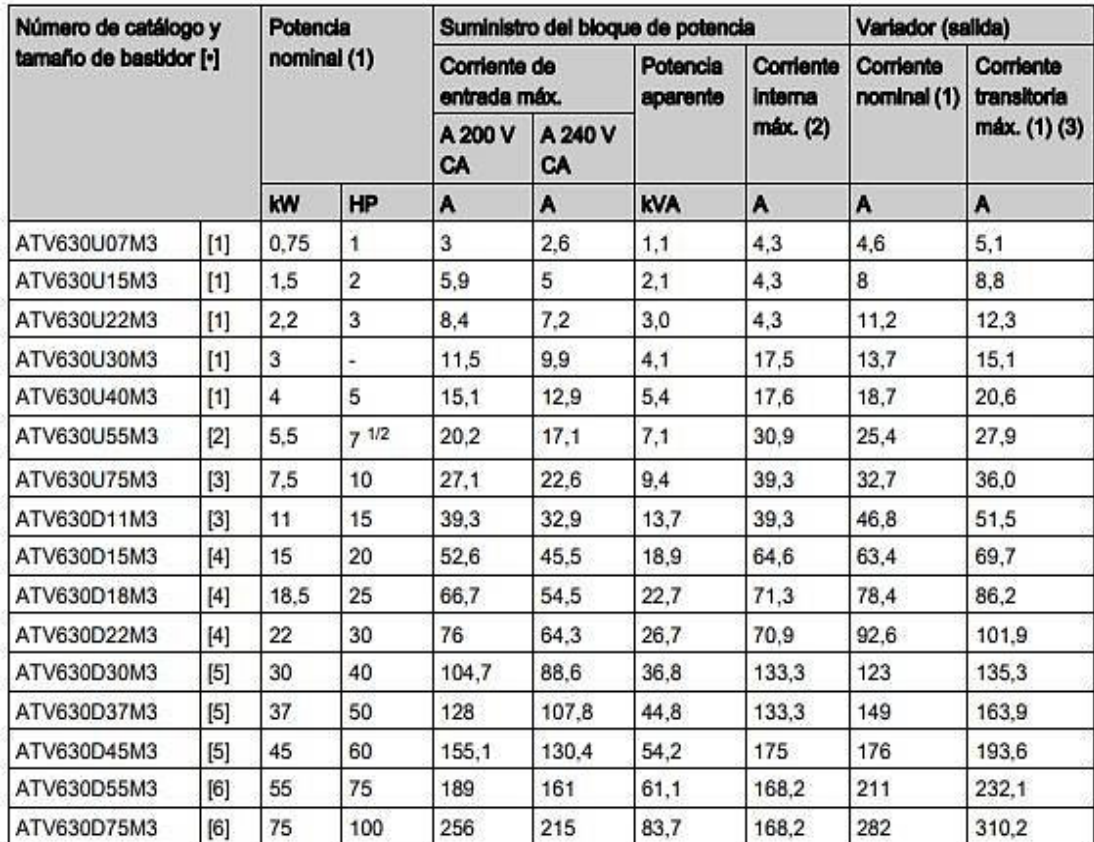

**Tabla A. 4** Valores de corriente y potencia para variadores ATV630 [2].

(1) La frecuencia de conmutación es ajustable:

O Entre 2 y 12 kHz para variadores con tamaño de bastidor de 1 a 4; valor nominal: 4 kHz

O Entre 1 y 8 kHz para variadores con tamaño de bastidor de 5 a 6; valor nominal: 2,5 kHz

Para funcionar con frecuencias de conmutación superiores al valor nominal. Es necesario aplicar una desclasificación a la corriente del variador (salida) (véase página 108). En tal caso, es posible reducir la frecuencia de conmutación si la temperatura sube en exceso.

(2) Corriente pico cuando se conecta la alimentación, para la tensión máxima de la red de suministro.

(3) El variador está diseñado para funcionar al 110 % de la corriente nominal durante 60 segundos.

(Volver a página **[29](#page-29-0)**)

# Hoja guía - Categorías de empleo para contactores

Generalidades

**Contactores**<br>Algunas definiciones y comentarios

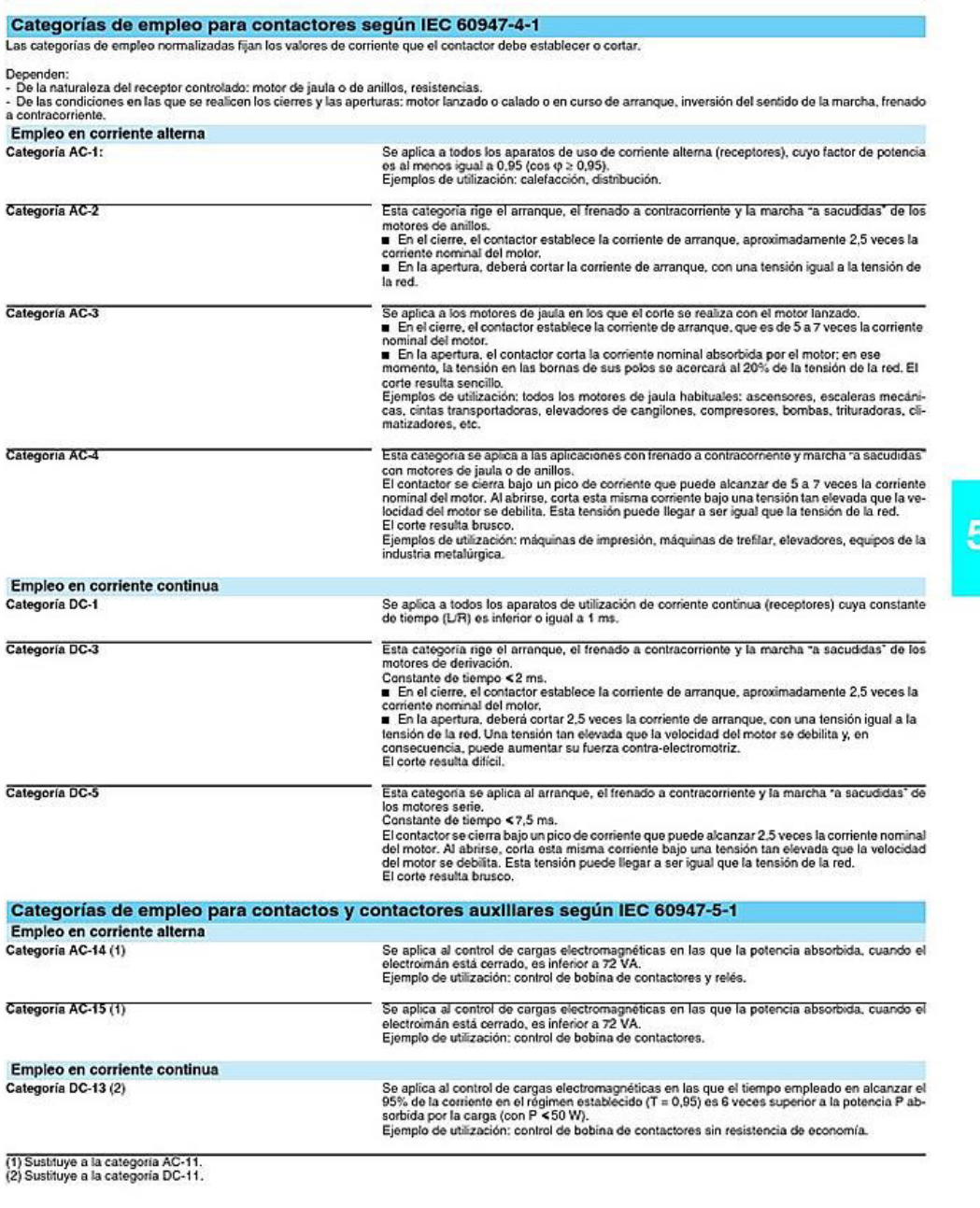

Schneider Electric

**Elemecanique** 

 $5/159$ 

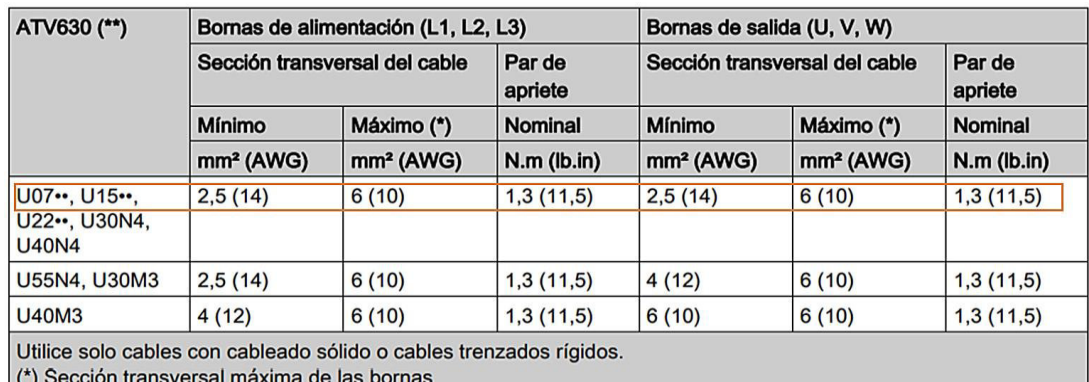

# **Tabla A. 5** Selección del cableado del bloque de potencia [2].

(\*) becolor dansversammaxima de las bomas<br>(\*\*) Los dos asteriscos pueden referirse a M3 o N4. Los valores de los números de catálogo ATV ...... N4 también se<br>aplican a ATV ....... N4Z.

#### (Volver a página **[31](#page-31-0)**)

**Tabla A. 6** Selección del cableado del bloque de control [2].

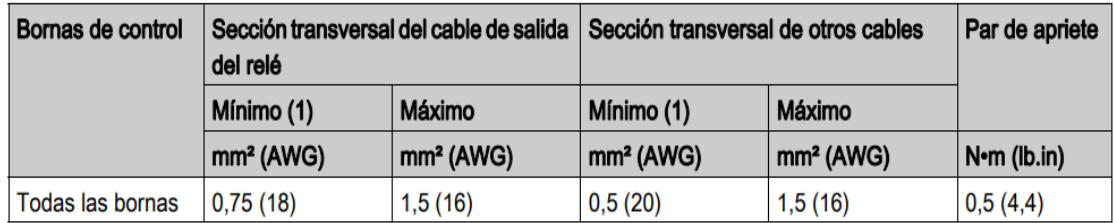